REPUBLIQUE ALGERIENNE DEMOCRATIQUE ET POPULAIRE MINISTERE DE L'ENSEIGNEMENT SUPERIEUR ET DE LA RECHERCHE SCIENTIFIQUE

# **UNIVERSITE MOULOUD MAMMERI DE TIZI-OUZOU FACULTE DE GENIE ELECTRIQUE ET DE L'INFORMATIQUE DEPARTEMENT DE L'ELECTRONIQUE**

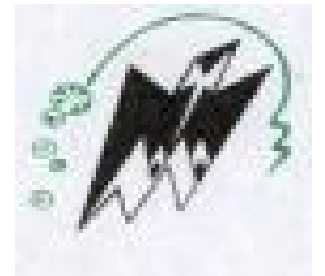

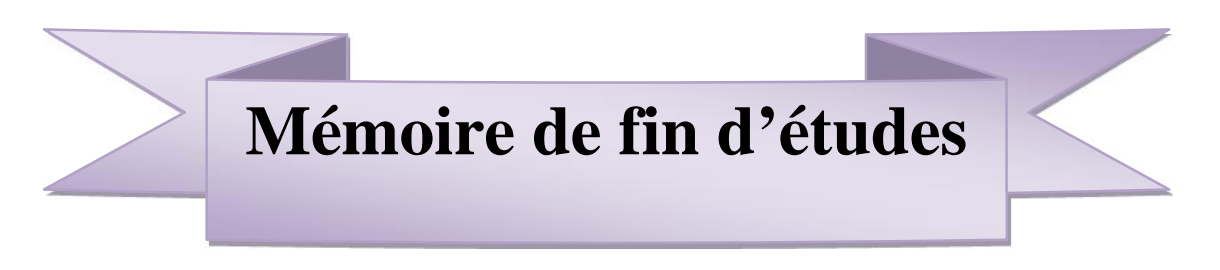

En vue de l'obtention du diplôme d'ingénieur d'Etat en électronique

Option : **Instrumentation**

Thème :

**Banc de mesure Instrumental à l'aide d'une carte d'acquisition de données NI USB 6251**

Proposé et encadré par :<br>
Présenté par :<br>
Présenté par :

*Mr* **M.LAGHROUCHE** *Mr* **CHAOUCHI Youcef** *Mr* **DJAFOUR Mokrane**

Promotion 2011-2O12

## **Remerciements**

**Nous remercions tout d'abord le bon dieu pour toute la force et le courage qu'il nous a donnés pour mener à bien notre projet de fin d'études.**

**Nous voudrons manifester notre profonde gratitude à notre promoteur M<sup>r</sup> M.LAGHROUCHE chargé de cours à la faculté de Génie Electrique et Informatique, qui nous a confié ce sujet, guidé et encouragé tout le long de notre travail, les judicieux conseils et remarques qu'il nous a prodigués nous ont été bénéfiques et nous ont inculqué de nouvelles notions.**

**Nos remerciements vont également à tous les membres de jury qui nous ont fait l'honneur d'avoir accepter de juger notre travail.**

**Nous tenons, également à exprimer notre profonde reconnaissance pour M<sup>r</sup> BARCHICHE responsable de laboratoire maquette pour sa précieuse aide.**

**Comment oublier nos parents et nos frères et sœurs ainsi que nos familles et nos proches. A eux, nous exprimons nos vifs remerciements car ils n'ont cessé de nous soutenir et de nous encourager pendant toute la période de cette thèse.**

**Que nos professeurs et camardes étudiants trouvent ici, l'expression de nos profondes reconnaissances pour avoir travailler avec nous durant tout notre cursus.**

**Comme nous tenons à exprimer nos sentiments les plus sincères à tous ceux qui ont contribué de prés ou de loin à la réalisation de ce projet. Nous leur somme très reconnaissants.**

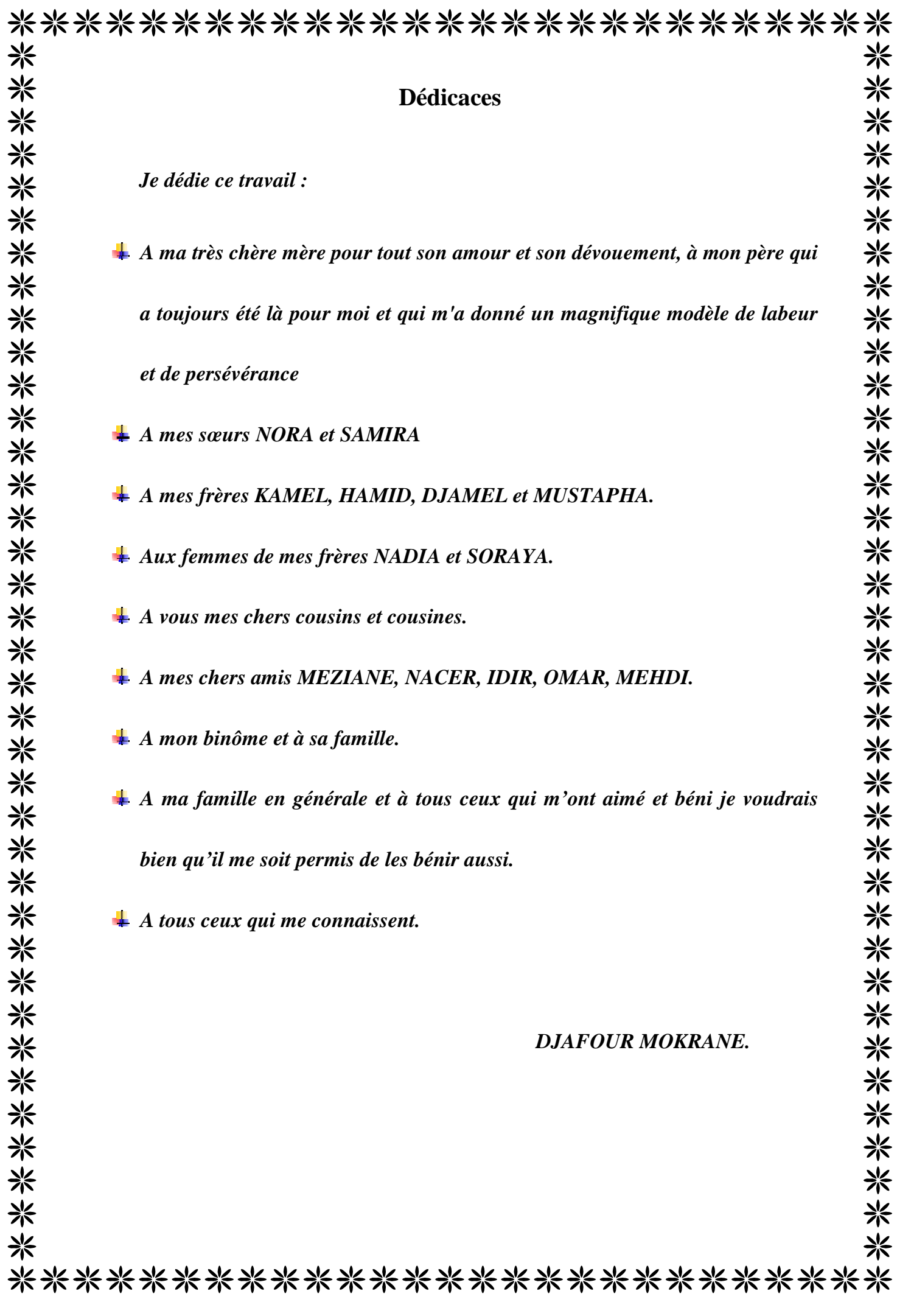

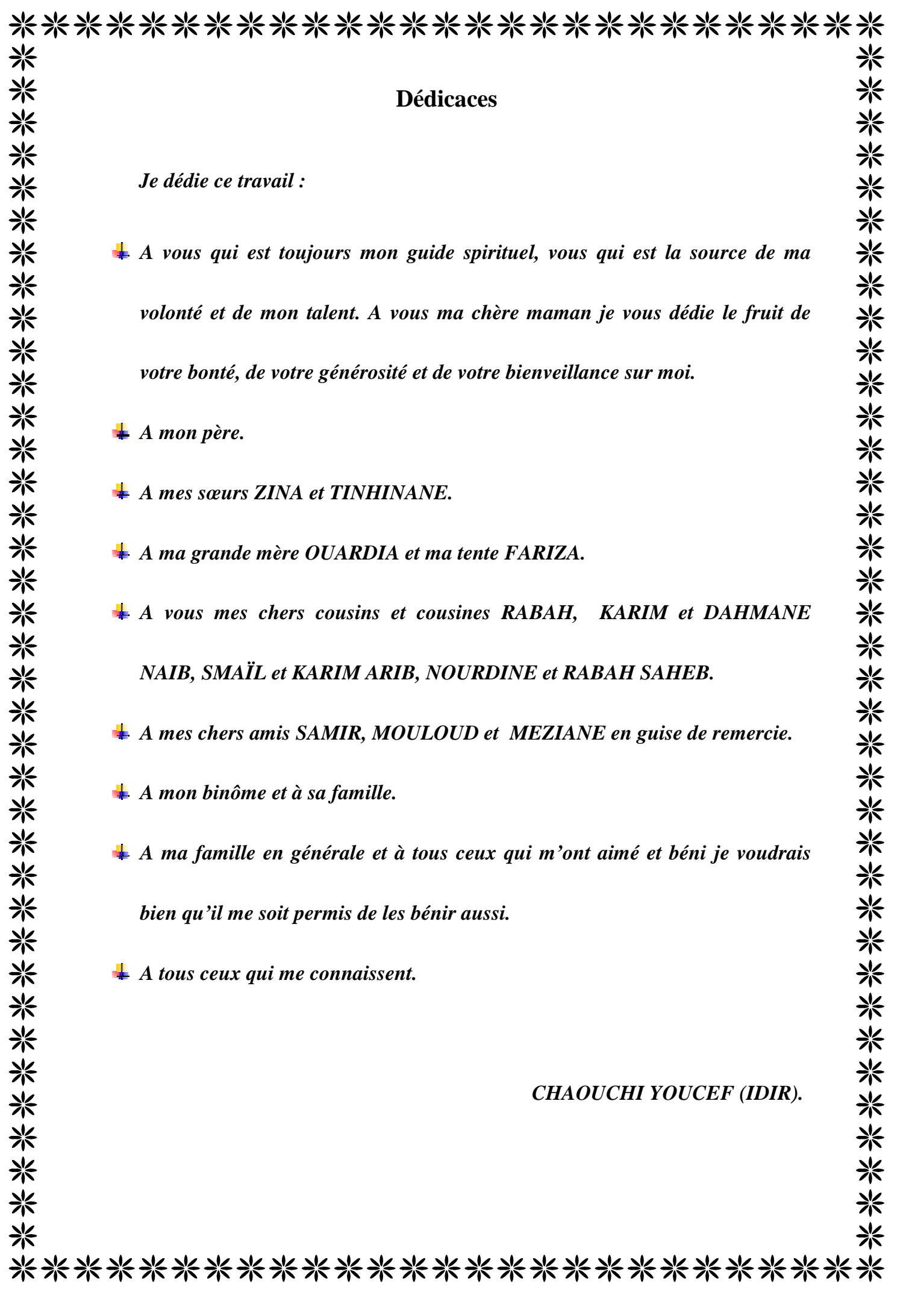

# **Sommaire**

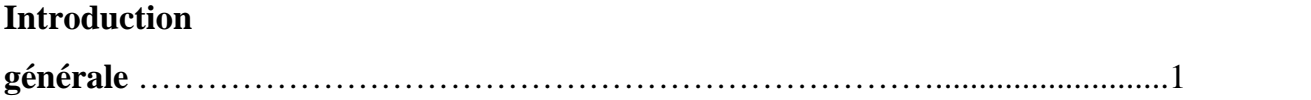

# **Chapitre I : Généralités sur les capteurs**

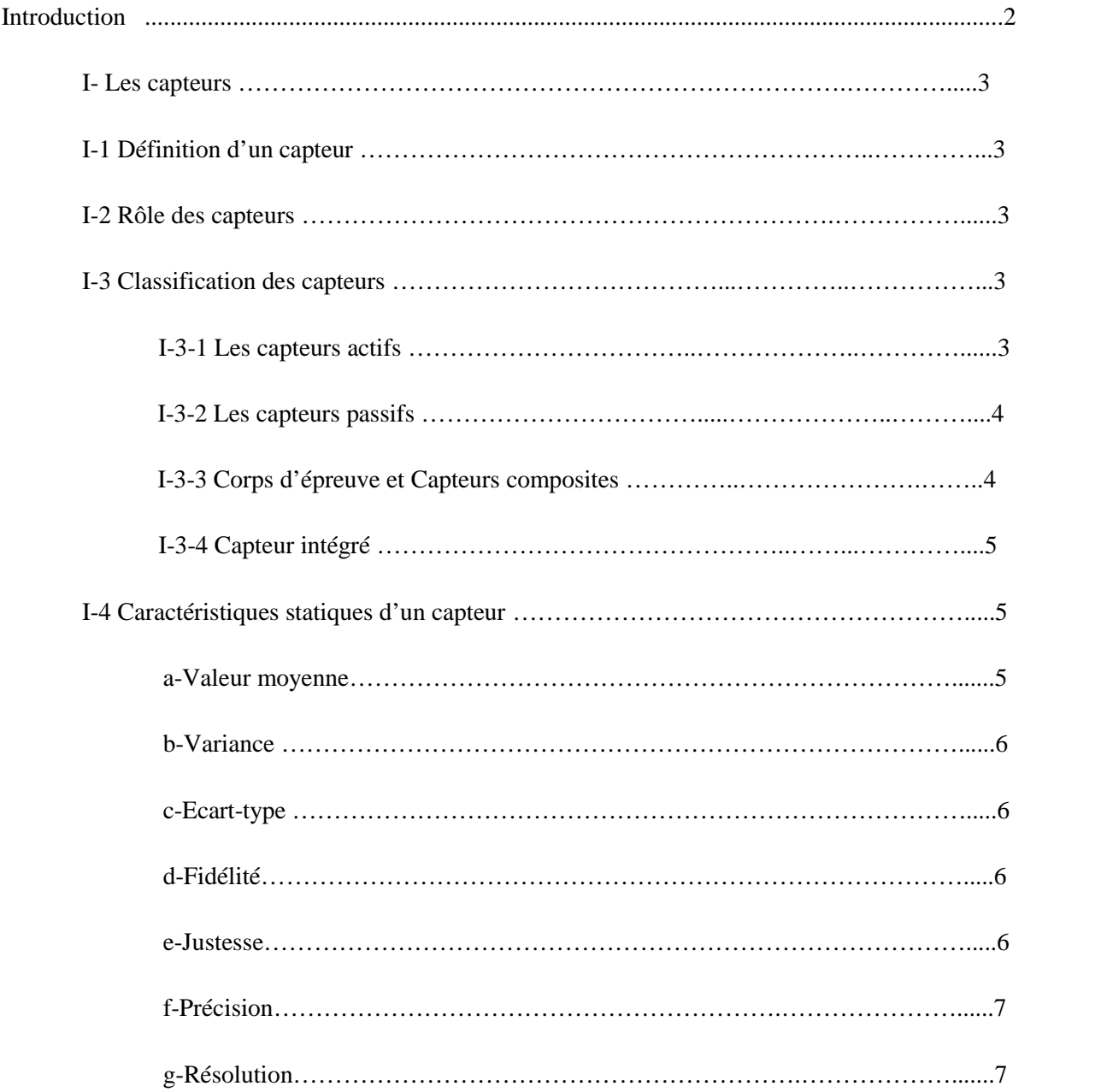

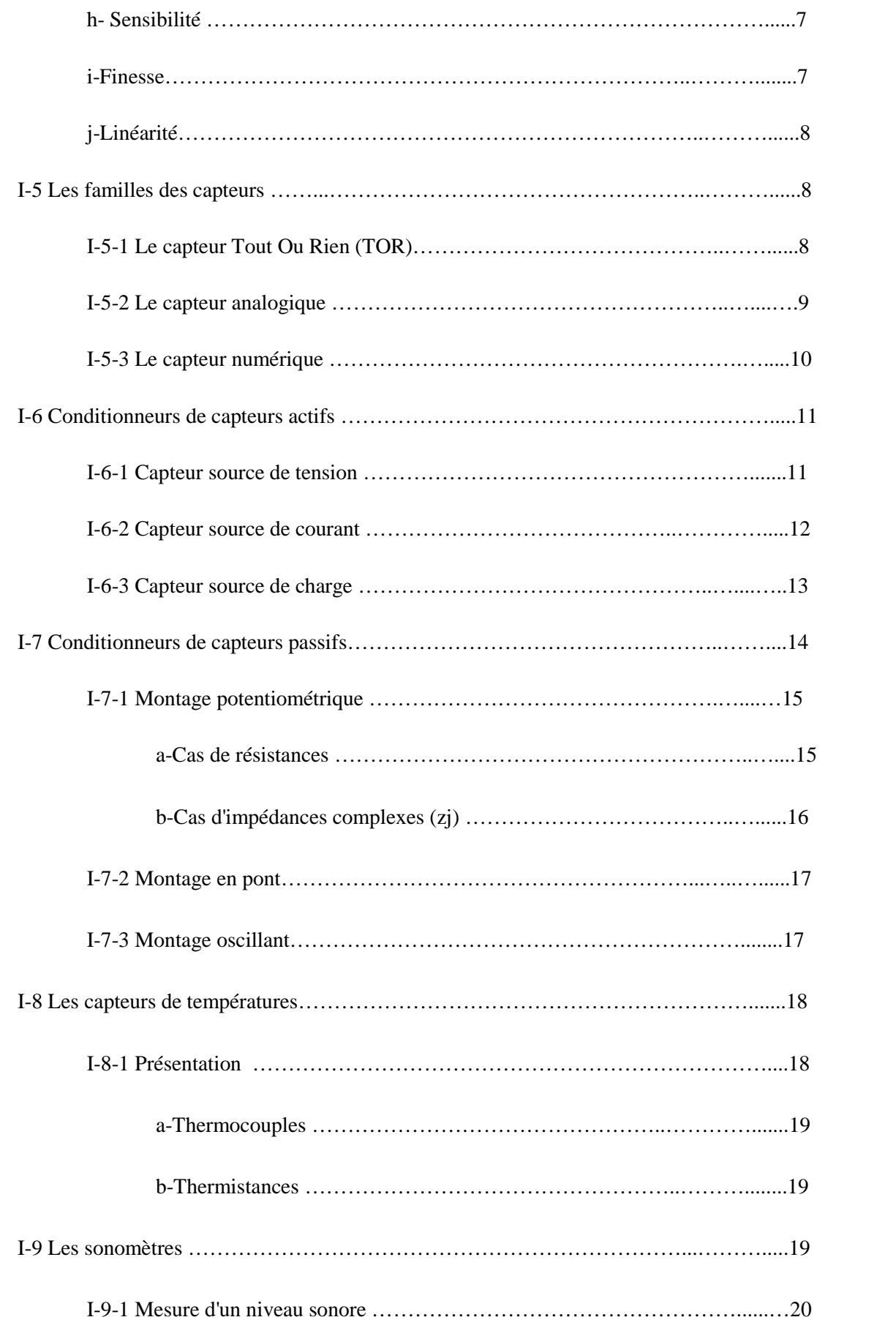

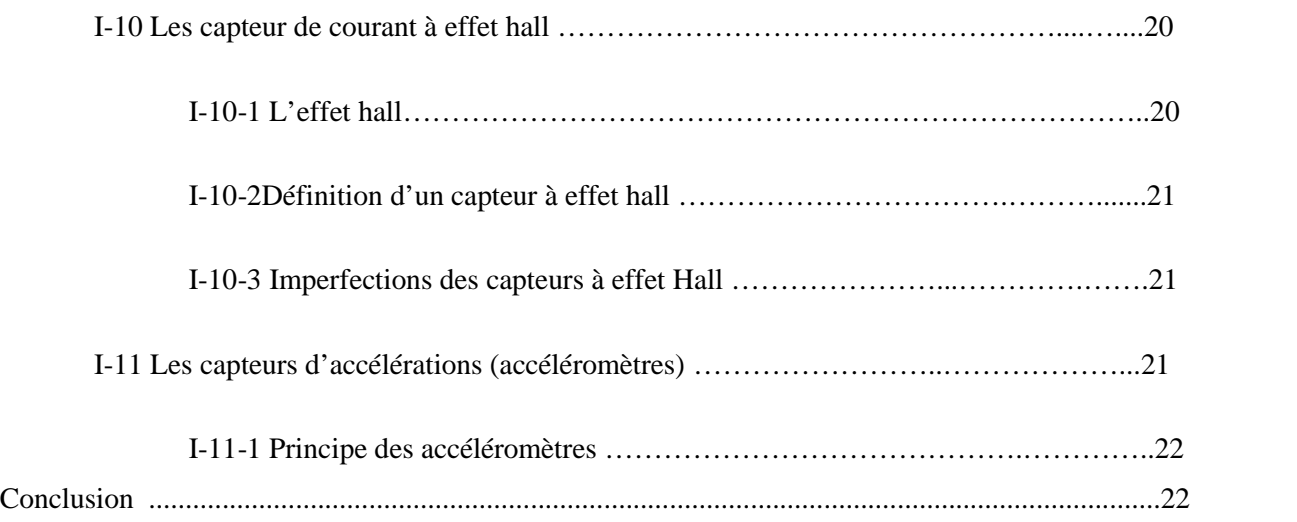

# **Chapitre II : Conception matérielle**

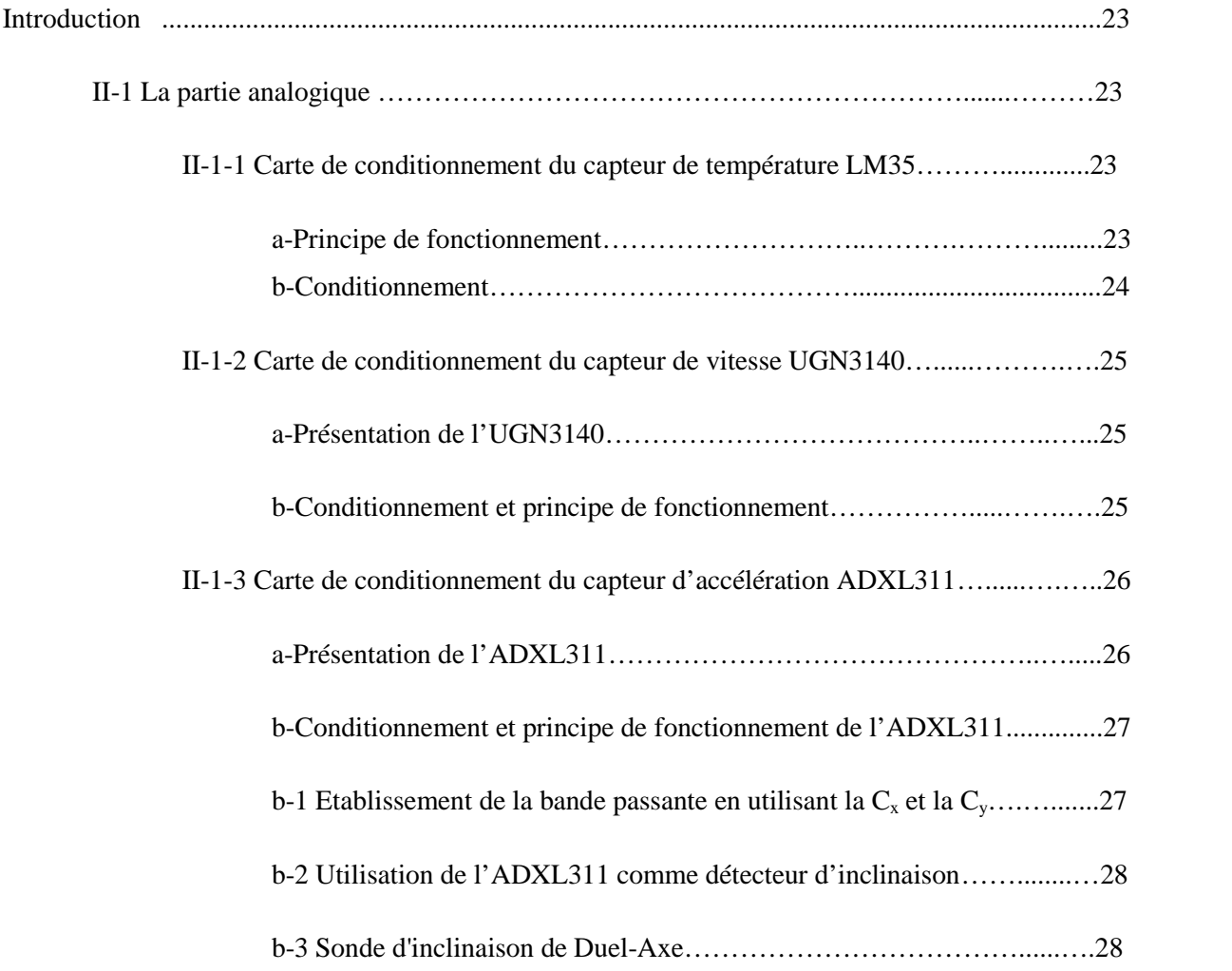

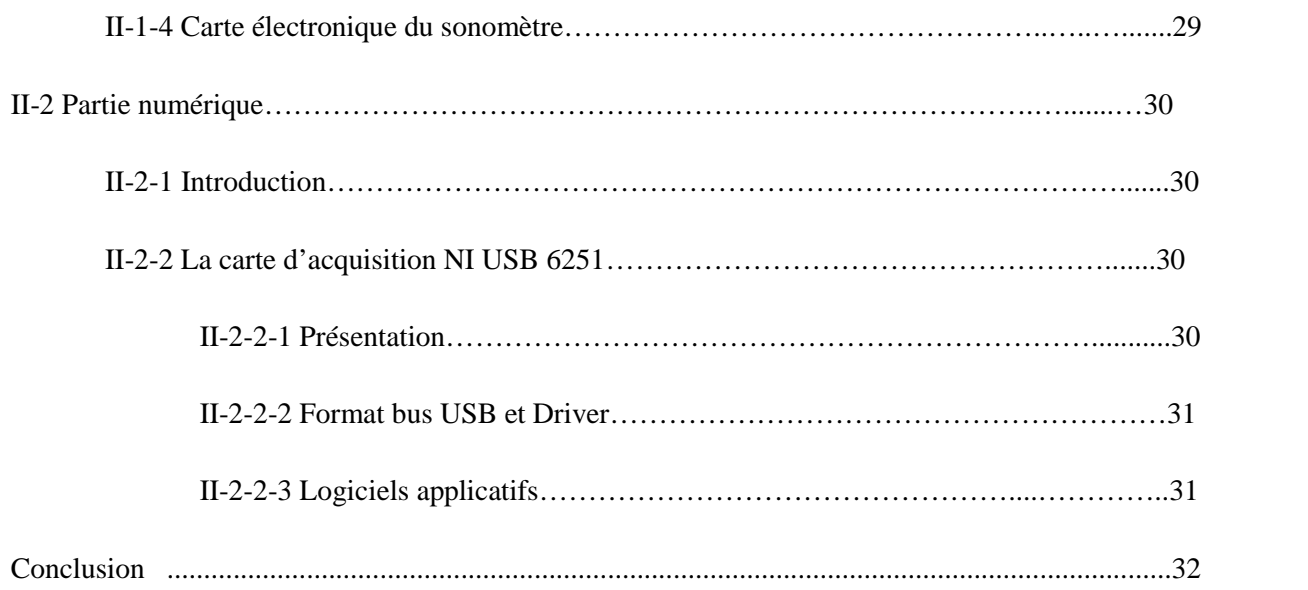

# **Chapitre III : Présentation du logiciel LabVIEW**

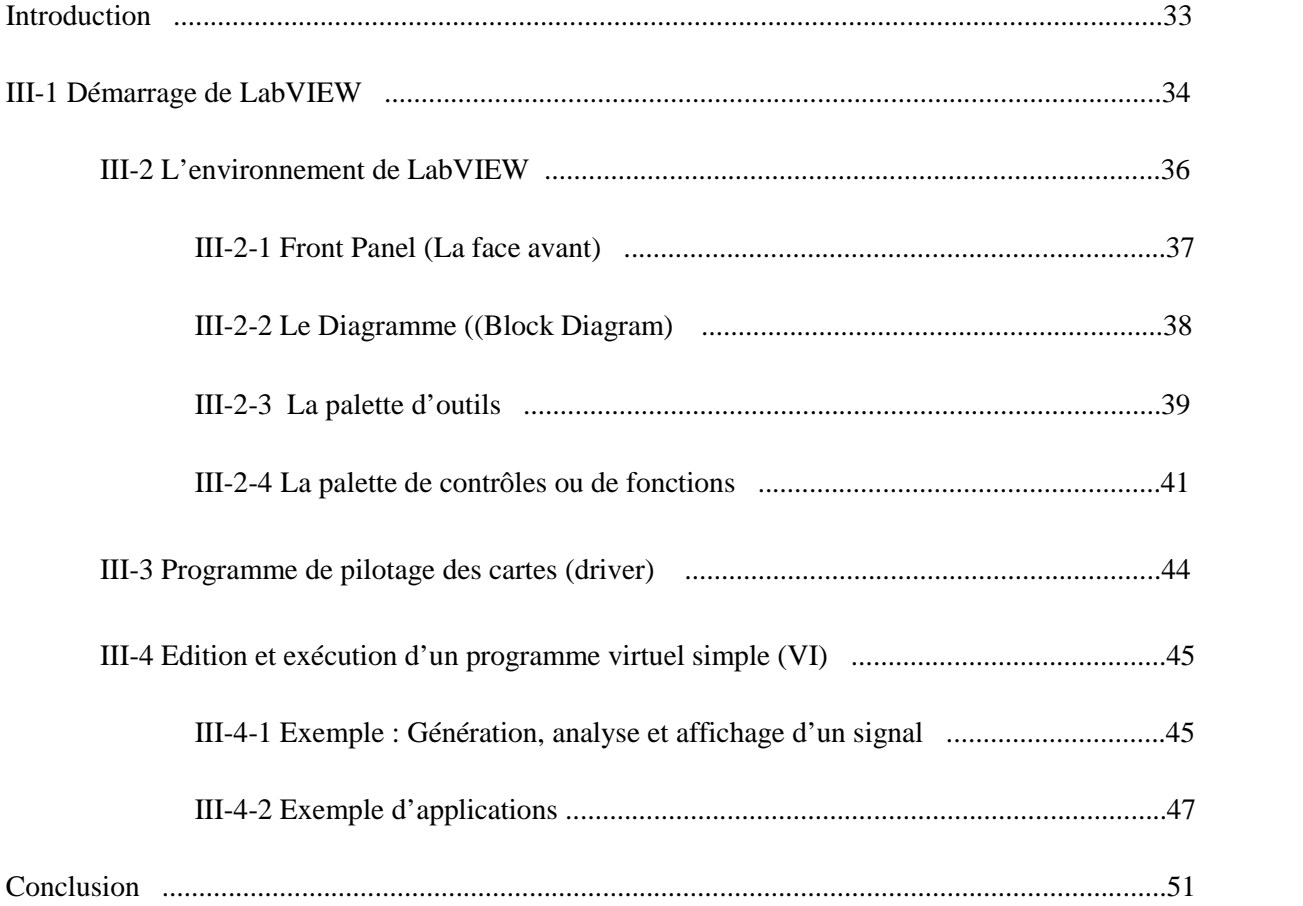

# **Chapitre IV : Réalisation pratique de la plateforme d'acquisition**

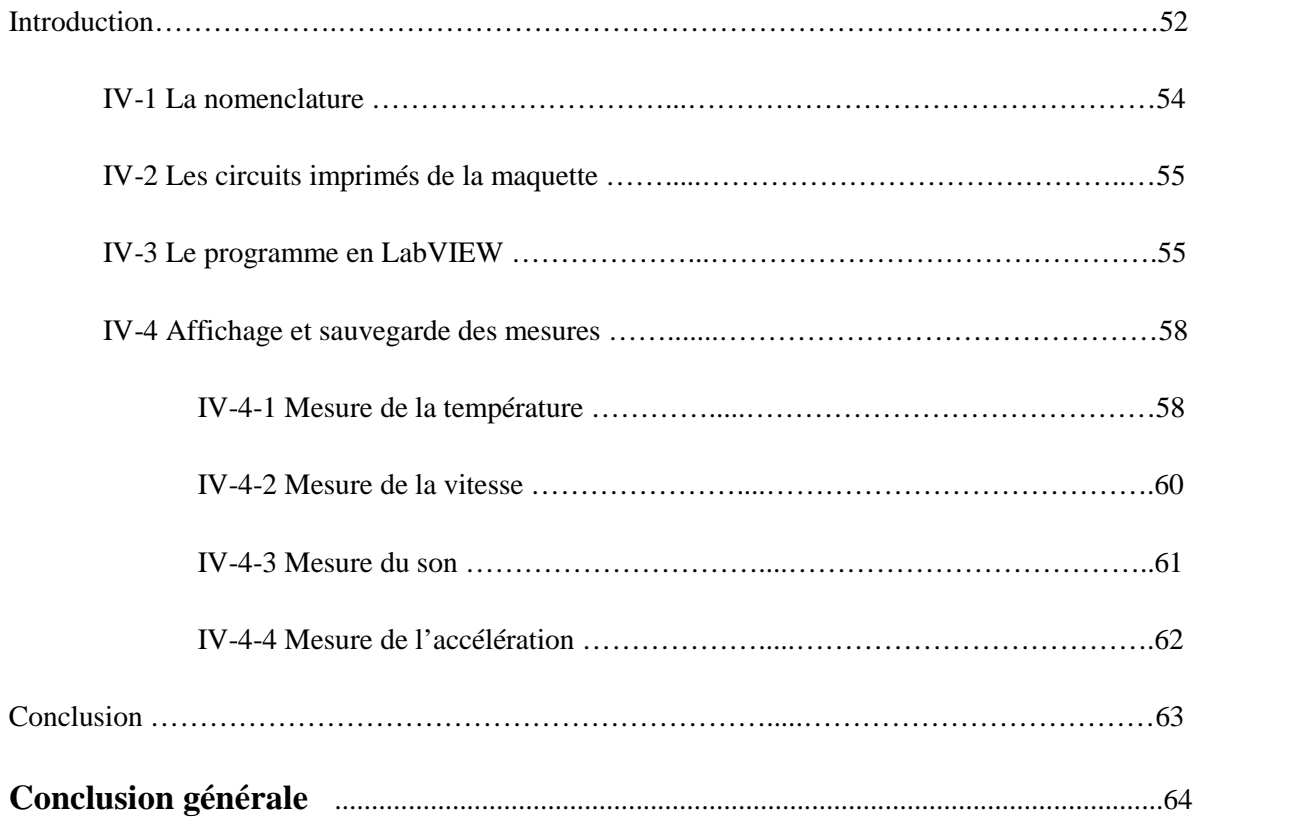

# **Liste des figures**

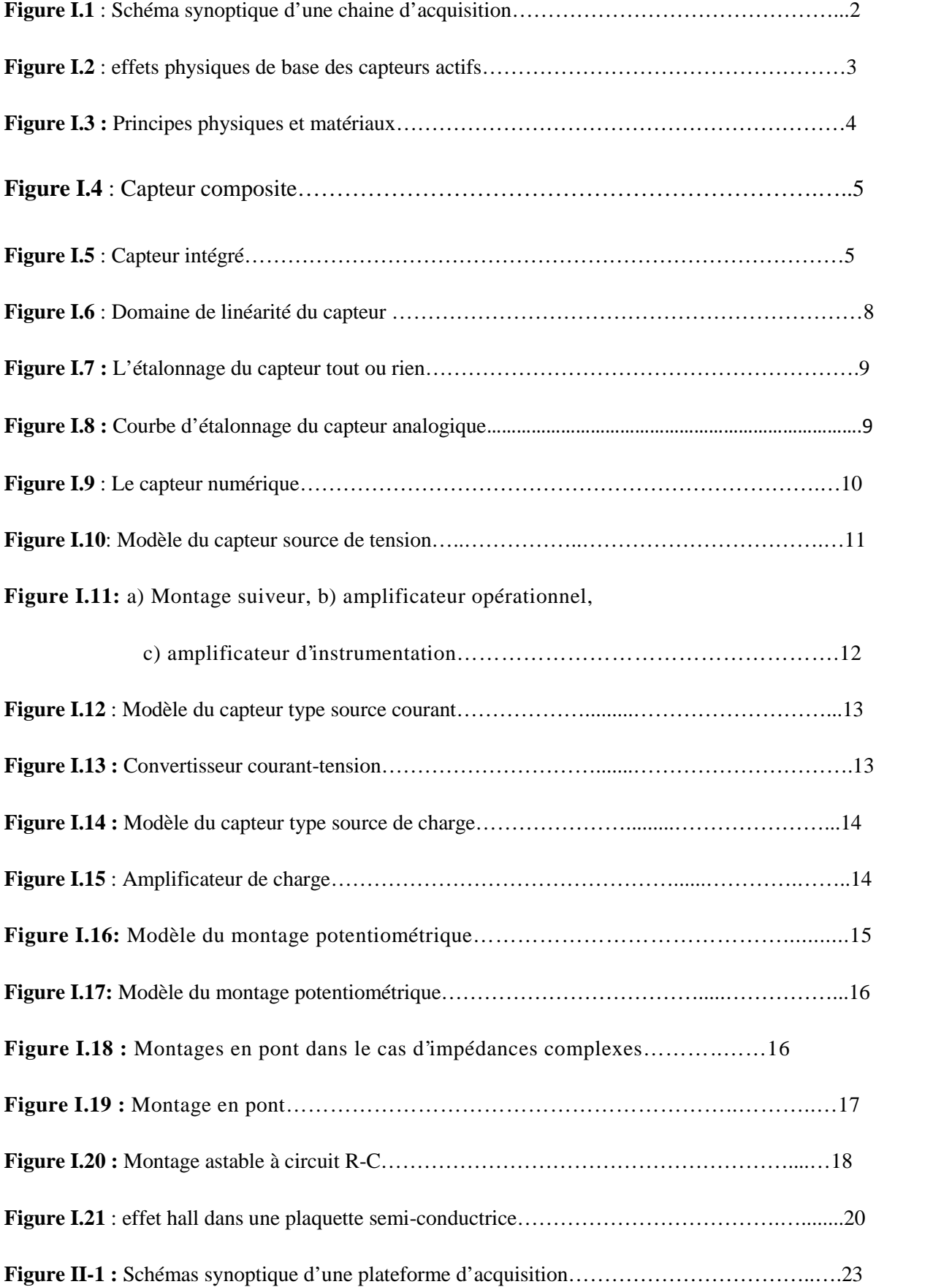

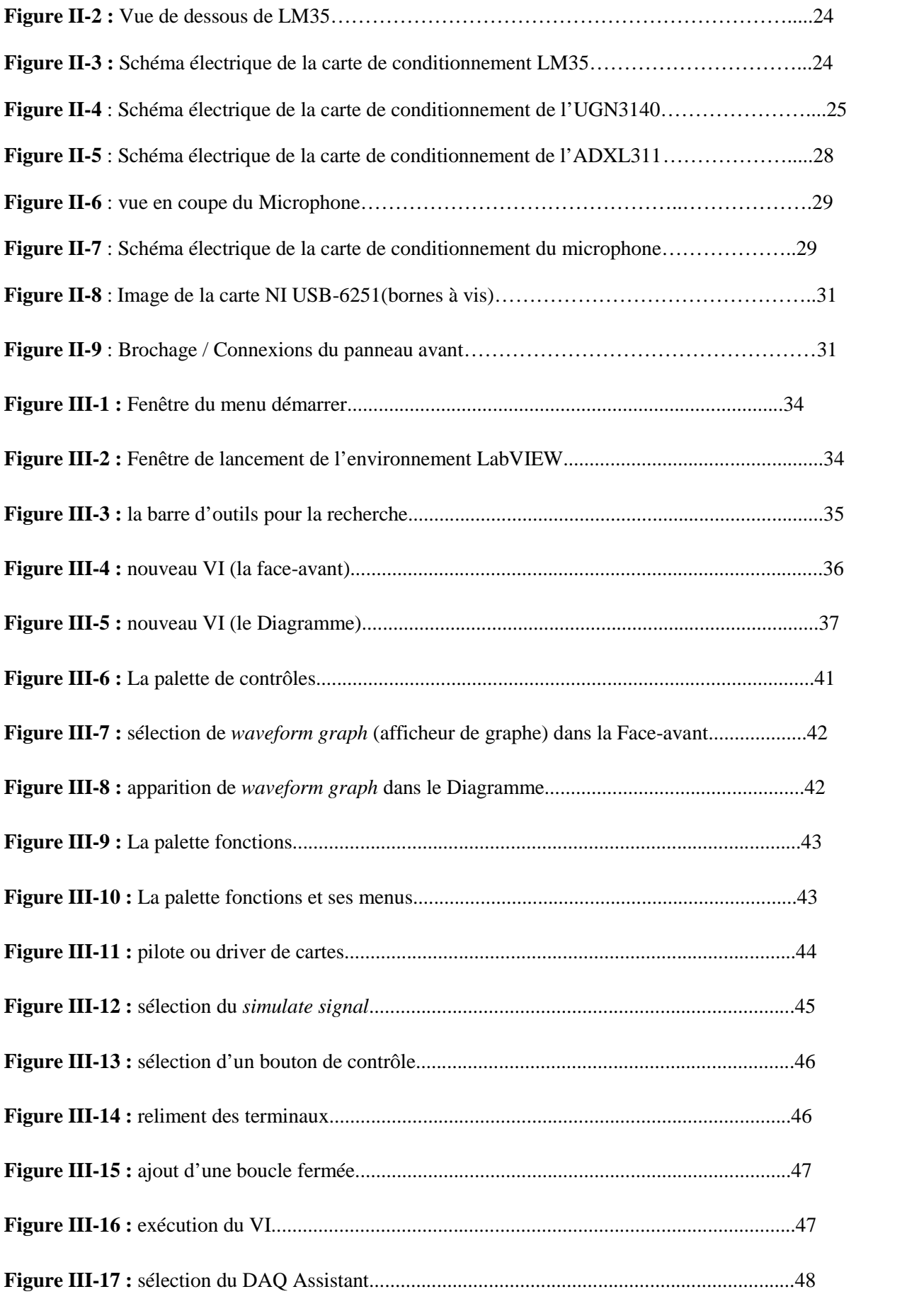

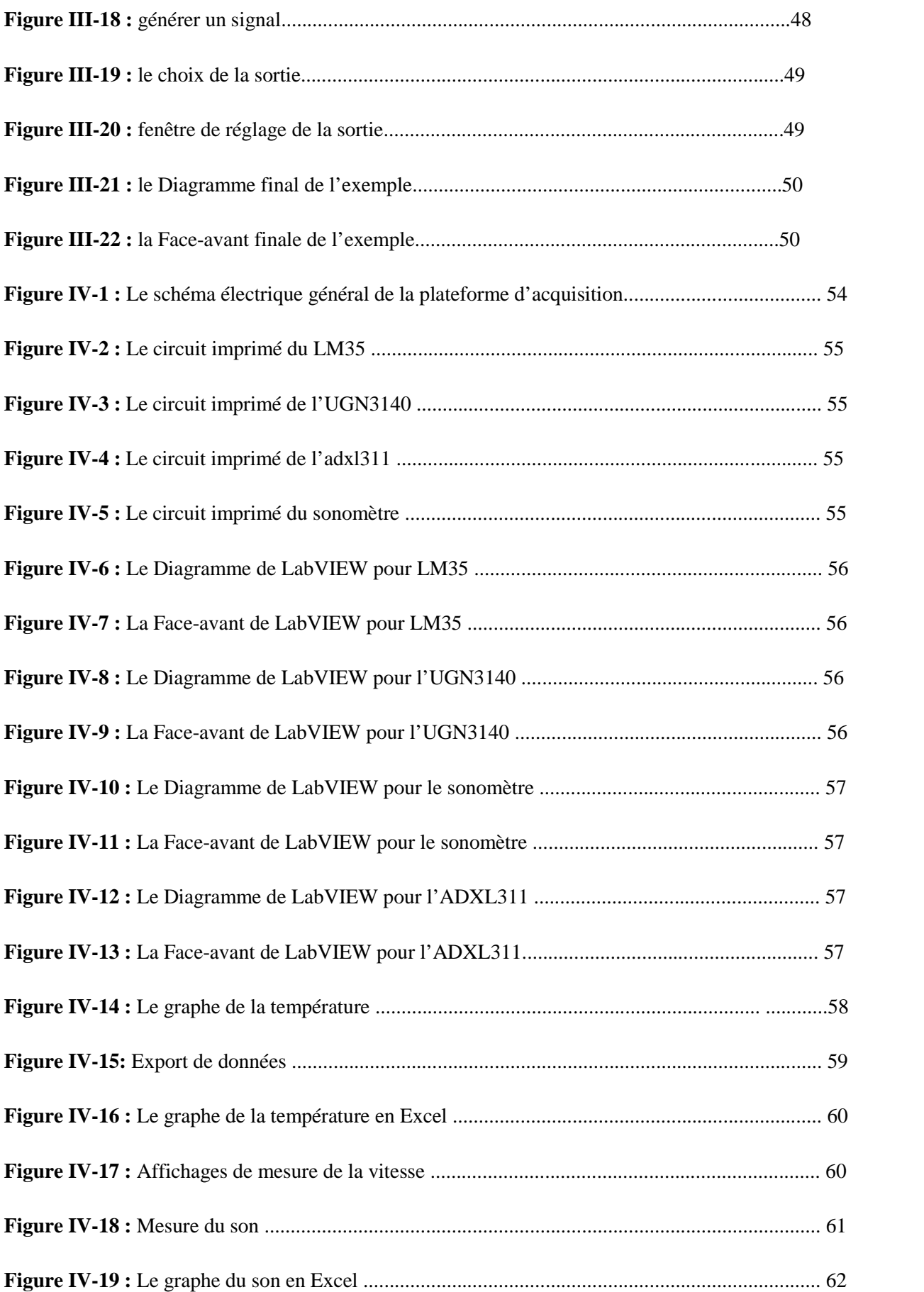

![](_page_12_Picture_8.jpeg)

# **Introduction générale**

### **Introduction générale :**

Une chaine d'acquisition permet d'extraire des information qui caractérisent les grandeurs physiques qui sont les paramètres agissant sur processus (température, vitesse, accélération, ……..etc.).

Dans ce projet, nous proposant l'étude et la réalisation d'une plateforme d'acquisition et de restitution de données multi capteurs reconfigurable à base d'une carte d'acquisition. La fonction de ce dispositif va permettre en premier lieu de convertir quatre grandeurs physiques en grandeurs électriques au moyen des cartes capteurs/conditionneurs, ensuite les signaux analogiques seront reçus par les entrées de cartes NI USB-6251 dont la fonction est la conversion des signaux analogiques en signaux électriques, les données électriques vont être ensuite envoyés au PC via le port USB de la carte.

Dans notre cas nous réalisons comme exemple un système qui permettra la mesure de la température, bruit, vitesse et accélération.

Le mémoire est organisé en quatre chapitres.

Dans le premier chapitre, on fera des rappelles sur les chaines d'acquisitions et les capteurs, à savoir les déférents types de capteurs, principe de fonctionnement, conditionneurs……..etc.

Dans le troisième chapitre on fera la conception de matériels qui constitué d'une partie analogique : (carte conditionneurs des capteurs) et d'une partie numérique( la carte d'acquisition NI USB-6251).

Dans le deuxième on fera une présentation sur le logiciel LabVIEW.

Le dernier est consacré à la réalisation pratique des déférents de la chaine d'acquisition.

# CHAPITRE I

# **Généralités sur les capteurs**

# **Introduction :**

Une chaine d'acquisition doit pouvoir assurer au moyen des différents dispositifs des fonctions tels que l'extraction de l'information concernant chaque une des grandeurs physiques. La structure de base d'une chaîne d'acquisition comprend au minimum quatre étages :

-Un capteur sensible aux variations d'une grandeur physique et qui, à partir de ces variations, délivre un signal électrique.

-Un conditionneur de signal dont le rôle principal est l'amplification du signal délivré par le capteur pour lui donner un niveau compatible avec l'unité de numérisation; cet étage peut parfois intégrer un filtre qui réduit les perturbations présentes sur le signal.

-Une unité de numérisation qui va échantillonner le signal à intervalles réguliers et affecter un nombre (image de la tension) à chaque point d'échantillonnage.

-L'unité de traitement informatique peut exploiter les mesures qui sont maintenant une suite de nombres (enregistrement, affichage de courbes, traitements Mathématiques, transmissions des données …).

Le schéma synoptique suivant montre les déférentes parties constitutives de la chaine d'acquisition.

![](_page_16_Figure_9.jpeg)

**Figure 1.1** : Schéma synoptique d'une chaine d'acquisition

# **I- Les capteurs :**

# **I-1 Définition d'un capteur :**

Le capteur est le premier élément d'une chaîne de mesure, qui permet de convertir une grandeur physique **(m)** dite « mesurande » en une grandeur électrique **s(m),** fonction connue du mesurande, telle que chaque valeur **s** de cette grandeur électrique puisse être liée de façon à la valeur **m** du mesurande.

La grandeur électrique **s(m)** est à l'origine de ce signal électrique que traite le système de mesure.

![](_page_17_Figure_6.jpeg)

# **I-2 Rôle des capteurs :**

Un capteur permet de convertir une grandeur physique en un signal électrique**.** Ceci permettra un traitement du signal électrique par des structures électroniques à des fins de mesures et/ou de commandes.

# **I-3 Classification des capteurs :**

# **I-3-1 Les capteurs actifs :**

Fonctionnant en générateur, un capteur actif est généralement fondé dans son principe sur un effet physique qui assure la conversion en énergie électrique de la forme d'énergie propre à la grandeur physique à prélever, énergie thermique, mécanique ou de rayonnement. Les plus importants parmi ces effets sont récapitulés dans le tableau 1.2 suivant :

![](_page_17_Picture_207.jpeg)

**Figure 1.2** : effets physiques de base des capteurs actifs.

#### **I-3-2 Les capteurs passifs :**

Il s'agit généralement d'impédance dont l'un des paramètres déterminants est sensible à la grandeur mesurée. La variation d'impédance résulte :

-Soit d'une variation de dimension du capteur, c'est le principe de fonctionnement d'un grand nombre de capteur de position, potentiomètre, inductance à noyaux mobile, condensateur à armature mobile.

-Soit d'une déformation résultant de force ou de grandeur s'y ramenant, pression accélération (armature de condensateur soumise à une différence de pression, jauge d'extensiométrie liée à une structure déformable).

L'impédance d'un capteur passif et ses variations ne sont mesurables qu'en intégrant le capteur dans un circuit électrique, par ailleurs alimenté et qui est son conditionneur.

![](_page_18_Picture_195.jpeg)

Le tableau 1.3 résume, en fonction du mesurande, les effets utilisés pour réaliser la mesure.

**Figure 1.3 :** Principes physiques et matériaux.

### **I-3-3 Corps d'épreuve et Capteurs composites :**

Pour des raisons de coût ou de facilité d'exploitation on peut être amené à utiliser un capteur, non pas sensible à la grandeur physique à mesurer, mais à l'un de ses effets. Le corps d'épreuve est le dispositif qui soumit à la grandeur physique à mesurer produit une grandeur directement mesurable par le capteur.

![](_page_19_Figure_2.jpeg)

**Figure 1.4** : Capteur composite.

## **I-3-4 Capteur intégré**

C'est un composant réalisé par les techniques de la micro-électronique et qui regroupe sur un même substrat de silicium commun, le capteur à proprement dit, le corps d'épreuve et l'électronique de conditionnement.

![](_page_19_Figure_6.jpeg)

**Figure 1.5** : Capteur intégré.

### **I-4 Caractéristiques statiques d'un capteur :**

Supposons que l'on fasse n mesures m1………mi……….m<sup>n</sup> d'un même mesurande m.

#### **a-Valeur moyenne** *:*

On appelle valeur moyenne de **m** la quantité **mmoy** telle que :

$$
\mathbf{m}_{\mathbf{mov}} = \frac{\sum_{i} m_i}{n}
$$
 [I.1]

#### **b-Variance :**

La variance est une mesure arbitraire servant à caractériser la dispersion d'une distribution ou d'un échantillon.

$$
V = \frac{\sum_{i=1}^{n} (m_i - m_{moy})^2}{n}
$$
 [I.2]

#### **c-Ecart-type :**

L'écart-type mesure la dispersion de cette série de valeurs  $(m_1 ... m_n)$  autour de la moyenne **mmoy**.

$$
\sigma = \sqrt{V} = \sqrt{\frac{\sum_{i=1}^{n} (m_i - m_{moy})^2}{n}}
$$
 [I.3]

#### **d-Fidélité :**

Elle définit la qualité d'un capteur à délivrer une mesure répétitive sans erreurs. L'erreur de fidélité correspond à l'écart type obtenu sur une série de mesures correspondant à un mesurande constant.

#### **e-Justesse :**

C'est l'aptitude d'un capteur à délivrer une réponse proche de la valeur vraie et ceci indépendamment de la notion de fidélité. Elle est liée à la valeur moyenne obtenue sur un grand nombre de mesures par rapport à la valeur réelle.

#### **f-Précision :**

Elle définit l'écart en pourcentage que l'on peut obtenir entre la valeur réelle et la valeur obtenue en sortie du capteur. Ainsi un capteur précis aura à la fois une bonne fidélité et une bonne Justesse.

Ces trois propriétés caractérisent, le capteur et son étalonnage. On dit, qu'un capteur est fidèle si l'écart-type qu'il fournit est faible. Qu'il est juste s'il est dépourvu d'erreur systématique et qu'il est précis s'il est à la fois juste et fidèle.

#### **g-Résolution :**

Elle correspond à la plus petite variation du mesurande que le capteur est susceptible de déceler.

#### **h- Sensibilité :**

Elle détermine révolution de la grandeur de sortie **S** en fonction de la grandeur d'entrée **m** en un point donné **mi**. C'est la pente de la tangent à la courbe issue de la caractéristique du capteur.

$$
S = \left(\frac{ds}{dm}\right)_{m=m_i} \tag{I.4}
$$

Dans le cas d'un capteur linéaire, la sensibilité S du capteur est constante.

Il faut noter que la sensibilité d'un capteur peut être fonction du conditionneur auquel il est associé.

#### **i-Finesse :**

C'est la qualité d'un capteur à ne pas venir modifier par sa présence la grandeur à mesurer. Cela permet d'évaluer l'influence du capteur sur la mesure. On la définit non seulement vis à vis du capteur mais aussi vis à vis de l'environnement d'utilisation du capteur.

## **j-Linéarité :**

Zone dans laquelle la sensibilité du capteur est indépendante de la valeur du mesurande, qui peut être définie par une droite approchant au mieux la caractéristique réelle du capteur. On définit à partir de cette droite l'écart de linéarité qui exprime en pourcentage l'écart maximal entre la courbe réelle et la droite approchant la courbe.

![](_page_22_Figure_4.jpeg)

**Figure 1.6** : Domaine de linéarité du capteur

## **I-5 Les familles des capteurs :**

Il existe 3 grandes familles de capteurs :

- -les capteurs **Tout Ou Rien (TOR)**,
- -les capteurs **analogiques,**

-les capteurs **numériques.**

# **I-5-1 Le capteur Tout Ou Rien (TOR) :**

Ce type de capteur permet de détecter un événement ou un objet lié au fonctionnement du système technique.

Le signal électrique en sortie de ce capteur est de type logique (signal acceptant 2 niveaux : niveau logique 0 (NL0) ou niveau logique 1 (NL1)).

![](_page_23_Figure_2.jpeg)

**Figure 1.7 :** L'étalonnage du capteur tout ou rien.

## **I-5-2 Le capteur analogique :**

Une variation de la grandeur physique d'entrée du capteur produit une variation de la caractéristique électrique du capteur (courant, tension, fréquence, valeur moyenne, rapport cyclique,…).

![](_page_23_Figure_6.jpeg)

**Figure 1.8 :** Courbe d'étalonnage du capteur analogique.

**Pour une valeur différente de la grandeur physique , il existe une valeur de la caractéristique du signal électrique CSE.**

#### **Remarque :**

Pour certains capteurs analogiques, ce n'est pas la caractéristique du signal électrique qui est modifiée mais un composant électronique interne au capteur résistance, inductance, condensateur,…). C'est le câblage du capteur (donné par la documentation constructeur) qui permettra d'obtenir une modification de la caractéristique du signal électrique en fonction de la grandeur physique.

## **I-5-3 Le capteur numérique :**

Ce type de capteur produit un nombre binaire N (combinaison de signaux logiques : voir synthèse code et numération) qui dépend directement de la grandeur physique à capter.

Il délivre un signal image de la grandeur physique à mesurer sous la forme soit d'un train d'impulsions dont le nombre ou la fréquence est image de cette grandeur soit d'un code numérique.

![](_page_24_Figure_7.jpeg)

**Figure 1.9** : Le capteur numérique.

### **SL1 : signal logique 1 ; N : nombre binaire de n bits (n signaux logiques).**

Son avantage est que l'on peut directement le connecter à un microcontrôleur qui pourra exploiter le nombre **N.** Il n'y a pas de mise en forme analogique et/ou logicielle.

Son inconvénient est qu'en sortie plusieurs fils sont disponibles (en fonction du nombre de bits du nombre binaire N), donc le nombre d'entrées du microcontrôleur devra être important.

En général la documentation constructeur donne une relation liant N à y de la forme :

$$
N=K.\Psi
$$
 [I.5]

**K :** constante dépendant de n (nombre de bits), de ymax et ymin**.**

Cette constante est donnée par la documentation constructrice du capteur.

Plus n (nombre de bits de N) est grand et plus la précision sera importante.

# **I-6 Conditionneurs de capteurs actifs :**

On distingue trois types :

#### **I-6-1 Capteur source de tension :**

On peut adopter le modèle suivant pour la sortie du capteur auquel on vient connecter une impédance (Zi) correspondant à l'impédance d'entrée du conditionneur (Zc).

![](_page_25_Figure_6.jpeg)

**Figure 1.10**: Modèle du capteur source de tension.

$$
\mathbf{v}_{\mathbf{m}} = \mathbf{e}_{\mathbf{c}}(\mathbf{m}) \cdot \frac{Z_{i}}{Z_{i} + Z_{\mathbf{c}}} \quad \text{si} \quad Z_{i} \gg Z_{\mathbf{c}} \text{ alors} \quad \mathbf{v}_{\mathbf{m}} = \mathbf{e}_{\mathbf{c}}(\mathbf{m}) \tag{I.6}
$$

On utilisera des dispositifs à forte impédance d'entrée de manière à obtenir une tension en sortie du conditionneur aussi proche que la tension en sortie du capteur (Vm~ ec).

On pourra utiliser un montage suiveur ou un amplificateur différentiel plus classiquement appelé amplificateur d'instrumentation.

![](_page_26_Figure_2.jpeg)

![](_page_26_Figure_3.jpeg)

**Figure 1.11:** a) Montage suiveur, b) amplificateur opérationnel, c) amplificateur d'instrumentation.

# **I-6-2 Capteur source de courant :**

Dans ce cas, le capteur peut se modéliser par une source de courant avec une impédance en parallèle.

![](_page_27_Figure_2.jpeg)

**Figure 1.12** : Modèle du capteur type source courant.

$$
i_{m} = i_{c}(m) \cdot \frac{Z_{c}}{Z_{i} + Z_{c}} \quad \text{si} \quad Z_{i} << Z_{c} \quad \text{alors} \quad i_{m} = i_{c}(m) \tag{I.7}
$$

L'emploi d'un convertisseur courant/tension permet à la fois de réduire l'influence de Z<sub>c</sub> et d'obtenir une tension  $V_m$  importante.

![](_page_27_Figure_6.jpeg)

**Figure 1.13 :** Convertisseur courant-tension.

# **I-6-3 Capteur source de charge :**

Ce capteur se comporte en générateur et présente une impédance interne capacitive. C'est le cas d'un cristal piézo-électrique. Il faut faire attention dans le cas où l'on vient brancher une impédance équivalente résistive à ses bornes. Cette résistance peut engendrer une décharge trop rapide de la capacité empêchant toute mesure.

![](_page_28_Figure_2.jpeg)

**Figure 1.14 :** Modèle du capteur type source de charge.

Le dispositif à utilisé dans ce cas est l'amplificateur de charge qui délivre une tension proportionnelle à la charge et indépendante de la capacité du capteur et des câbles de liaison.

![](_page_28_Figure_5.jpeg)

**Figure 1.15** : Amplificateur de charge.

### **I-7 Conditionneurs de capteurs passifs :**

Comme ce capteur donne une image du mesurande par l'intermédiaire d'une impédance, on associe toujours une source externe de tension ou de courant au capteur.

Trois grands principes de conditionneurs, peuvent être employés :

-Montage potentiométrique : le capteur est modélisé par une résistance.

-Montage en pont : on récupère alors une tension proportionnelle au mesurande.

-Montage oscillant : la fréquence du signal de sortie est modulée par le mesurande.

# **I-7-1 Montage potentiométrique :**

Deux cas peuvent se présenter :

#### **a-Cas de résistances :**

On utilise un simple pont diviseur alimenté par une source de tension continue **e<sup>s</sup>** L'impédance interne de la source **(Rs)** et l'impédance de l'appareil de mesure **(Rd)** doivent être prises en compte. Le capteur est modélisé par la résistance **Rc.**

![](_page_29_Figure_6.jpeg)

**Figure 1.16:** Modèle du montage potentiométrique.

La tension aux bornes de capteur est indépendante de l'appareil de mesure à condition que sa résistance d'entrée Rd soit grande devant celle du capteur Rc, dans ce cas :

$$
v_{m} = e_{s} \cdot \frac{R_{c}}{R_{s} + R_{1} + R_{c}} \qquad \text{si } Rd \rightarrow Rc \qquad [1.8]
$$

L'utilisation d'une source de courant Is rend le montage directement linéaire si l'on néglige l'impédance interne de la source, c'est à dire :

[I.9]

![](_page_30_Figure_2.jpeg)

**Figure 1.17:** Modèle du montage potentiométrique

### **b-Cas d'impédances complexes (zj):**

Le capteur est capacitif (détecteur de niveau par exemple) ou inductif (détecteur de position). Or, utilise alors une source d'alimentation sinusoïdale associée à un pont diviseur.

![](_page_30_Figure_6.jpeg)

**Figure 1.18 :** Montages en pont dans le cas d'impédances complexes.

En supposant **R1**«Zc et que l'impédance du capteur varie de Zc à Zco +∆ Zc on obtient une variation de tension à ses bornes qui vaut :

$$
Vm=(e_s/R_1). \quad Zc \qquad \qquad [I.10]
$$

De même en utilisant une source de courant Is :

$$
Vm=Is. \quad Zc
$$
 [I.11]

#### **I-7-2 Montage en pont :**

L'utilisation d'un montage potentiométrique présente le défaut d'avoir en sortie la présence d'une tension, et ceci en l'absence de variations du mesurande. L'emploi d'un montage en pont présente l'avantage de s'affranchir de cette tension continue

![](_page_31_Figure_4.jpeg)

**Figure 1.19 :** Montage en pont.

Après avoir calculé les potentiels aux points A et B, on obtient une tension de mesure encore appelée tension de déséquilibre du pont :

$$
v_{m} = v_{A} - v_{B} = e_{s0} \cdot \left(1 + \frac{\Delta e}{e_{s0}}\right) \cdot \frac{R_{1} \Delta R_{c}}{(R_{1} + R_{c0} + \Delta R_{c})(R_{1} + R_{c0})}
$$
\n[1.12]

Si on veut une tension nulle en l'absence d'évolution du mesurande (cas stable  $v_m = v_A - v_B = e_{s0} \cdot \left(1 + \frac{\Delta e}{e_{s0}}\right) \cdot \frac{R_1 \Delta R_c}{(R_1 + R_{c0} + \Delta R_c)(R_1 + R_c)}$ <br>Si on veut une tension nulle en l'absence d'évolution du mesuran<br>Rc = Rc<sub>0</sub>), on trouve la condition d'équilibre d'un pont de Wheatstone :

$$
Rc_{\text{mov}}R_3 = R_1R_4 \tag{I.13}
$$

#### **I-7-3 Montage oscillant :**

Un circuit oscillant (LC) présente une fréquence de résonance  $F_0$  telle que:

$$
L_0 = \frac{1}{2\pi\sqrt{LC}}\tag{I.14}
$$

Si on insère un capteur capacitif ou inductif dans un tel circuit, ses variations entraîneront une variation **AF** de la fréquence d'oscillation du circuit. En supposant des petites variations, on obtient une évolution :

$$
\frac{\Delta F}{F_0} = -\frac{\Delta L}{2L_0}
$$

Dans le cas d'un capteur capacitif, on peut utiliser un multivibrateur astable à amplificateur opérationnel :

![](_page_32_Figure_4.jpeg)

**Figure 1.20 :** Montage astable à circuit R-C.

La période des oscillations est directement reliée à la valeur de la capacité par la relation :

$$
T = 2. RC \cdot \ln\left(1 + \frac{2R_4}{R_2}\right) \tag{I.16}
$$

#### **I-8 Les capteurs de températures :**

#### **I-8-1 Présentation** :

La température est une mesure de l'énergie cinétique moyenne des particules dans un échantillon de matière, exprimée en degrés sur une échelle standard. Il est possible de mesurer la température de plusieurs façons différentes qui se distinguent par le coût des équipements et la précision.

Il existe une multitude de capteurs de température, tant par leur technique que par leurs formes. Ils sont employés dans de nombreux domaines tant industriels que domestique. Appareils électroménagers (four, réfrigérateur,…), automobile (moteur, habitacle), l'industrie de transformation (plastique, alimentaire, chimie, automobile, électronique,…) et les installations de chauffage urbain ou industriel.

### **I-8-2 Définition :**

On distingue deux types de capteurs de températures :

#### **a-Thermocouples** :

Ils convertissent la température en tension. Lorsque deux fils conducteurs composés de métaux différents sont joints, une très faible tension apparaît.

Cette tension est fonction:

- de la température de la jonction,

- du type des métaux qui composent les fils du thermocouple.

Ils possèdent une bonne linéarité.

#### **b-Thermistances** :

Elles sont constituées de matériaux dont la résistance varie de façon non linéaire avec la température. Elles ont des valeurs de résistance relativement élevées  $(2,2k\Omega, 5k\Omega, 10k\Omega)$ . Elles sont surtout adaptées aux mesures de très petites variations de température.

# **I-9 Les sonomètres :**

## **I-9-1 Définition :**

Un Sonomètre est un instrument destiné à mesurer le niveau de pression acoustique, une grandeur physique liée au volume sonore. Il s'utilise dans les études de pollution sonore et d'acoustique environnementale pour quantifier le bruit et les nuisances sonores, principalement les bruits industriels et de transports routier, ferroviaire et aérien. En Acoustique architecturale et en Sonorisation, il sert à évaluer la répartition des niveaux sonores dans les locaux.

Le sonomètre donne un niveau en décibels. On trouve parfois l'appellation décibelmètre.

### **I-9-2 Mesure d'un niveau sonore :**

Le bruit est capté par un microphone placé à l'avant de l'appareil pour éviter les perturbations liées à la réflexion des ondes sonores sur le boîtier de l'appareil. Pour la même raison l'appareil est tenu à bout de bras en direction de la source sonore ou posé sur un trépied permettant de s'éloigner pendant la mesure pour éviter l'effet d'écran du corps de l'opérateur.

Avant toute mesure vérifier que les piles fonctionnent et qu'elles ont une autonomie suffisante et ne pas oublier de calibrer l'appareil avec une source étalon (certains dosimètres sont capables de s'auto-calibrer avant chaque mesure).

Le compte-rendu de mesure doit préciser la position du sonomètre par rapport à la source sonore et les réglages utilisés :

- pondération en fréquence A, C ou Z
- pondération temporelle S, F, I ou crête

### **I-10 Les capteur de courant à effet hall :**

### **I-10-1 L'effet hall:**

L'effet Hall est fréquemment utilisé dans l'industrie comme dans la recherche pour caractériser les matériaux semi-conducteurs. Il sert aussi de principe à un certain nombre de capteurs de champ magnétique ou de courant.

![](_page_34_Figure_11.jpeg)

**Figure 1.21** : effet hall dans une plaquette semi-conductrice

Le phénomène de l'effet Hall est décrit pour une géométrie simple (fig. I-21) : un courant (I) parcourt suivant l'axe x une barrette semi-conductrice rectangulaire de section  $(1 \times e)$ . Un champ magnétique constant  $\vec{B}$  est appliqué perpendiculairement à la direction du transport (suivant l'axe *z*). Les porteurs de charges subissent donc une force de Lorentz

$$
\vec{F} = q\vec{V} \wedge \vec{B} \tag{I.17}
$$

d'où q et  $\vec{v}$  sont la charge et la vitesse d'un porteur de charge (q =  $\pm$  1,6.10<sup>-19</sup> C). Ainsi, si les sens de  $\vec{B}$  et de I sont réellement ceux indiqués sur (la figure.1-21), cette force amène les porteurs sur la

face avant de la barrette rectangulaire, et ce quelque soit le signe de la charge des porteurs. Le signe de la tension de Hall va donc dépendre du signe de la charge des porteurs. Les lignes de courant sont de plus les mêmes avant et après l'application du champ magnétique  $\vec{B}$  (c'est-à-dire parallèles à l'axe *x*). C'est donc qu'il existe un champ électrostatique (champ de Hall) dont l'effet sur la trajectoire des porteurs compense exactement la force de Lorentz. Ce champ est créé par les

charges qui se sont accumulées sur les côtés de la barrette pendant l'application du champ magnétique.  $\vec{F}_{max}$  étant parallèle à *y*,  $\vec{E}_H$  est lui-même orienté parallèlement à *y*. Et il est tel que

$$
q\vec{V} \wedge \vec{B} + q\vec{E}_H = 0. \tag{I.18}
$$

Ainsi on a  $\vec{E}_H = -V_x B_z$  (en notant  $A_x$  la coordonnée du vecteur  $\vec{A}$  sur l'axe *x*). Si on suppose une densité de courant Jx constante sur toute la barrette, alors on a  $Jx = qnVx$ , ou encore  $I = qnleVx$ (avec n la densité volumique des porteurs et pour le sens du courant défini sur la figure). Ainsi le champ de Hall s'écrit *:*

$$
E_{Hy} = -\frac{J_x B_z}{qn} = -\frac{IB_z}{qn}
$$
 [I.19]

On peut alors mesurer, entre les deux côtés du barreau, la tension de Hall :

$$
V_H = -\frac{I B_z}{q n} \tag{I.20}
$$

 $R$ <sup>H=1</sup>/(*qn*) est appelé coefficient de Hall.

#### **I-10-2Définition :**

Un capteur à effet Hall est un organe qui permet de mesurer un champ magnétique et peut donc servir a fabriquer un teslamètre. Dans la mesure où un courant électrique peut assez facilement générer un champ magnétique, on peut se servir d'un capteur a effet Hall pour mesurer l'intensité d'un courant électrique pour réaliser un capteurs de courant à Effet Hall.
#### **I-10-3 Imperfections des capteurs à effet Hall :**

Les capteurs à effet Hall sont des éléments présentant quelques défauts. La plupart peuvent être masqués par l'électronique utilisée, mais il est intéressant d'aborder ce qui peut être considéré comme des limitations.

#### **I-11 Les capteurs d'accélérations (accéléromètres) :**

#### **I-11-1 Définition :**

Un accéléromètre est un capteur qui, fixé à un mobile, permet de mesurer l'accélération de ce dernier.

Bien que l'accélération soit définie en m/s<sup>2</sup> (SI), la majorité des documentations sur ces capteurs expriment l'accélération en " g " (accélération de la gravité standard au niveau de la mer pour une latitude de 45°, g=9,80665 m/s<sup>2</sup>).

#### **I-11-2 Principe des accéléromètres :**

Le principe de tous les accéléromètres est basé sur la loi fondamentale de la dynamique

$$
F=M.a \qquad \qquad [I.21]
$$

(F : force, M : masse, a : accélération aussi notée gamma). Plus précisément, il consiste en l'égalité entre la force d'inertie de la masse sismique du capteur et une force de rappel appliquée à cette masse. On distingue deux grandes familles d'accéléromètres : les accéléromètres non asservis et les accéléromètres à asservissement.

#### **Conclusion :**

Dans ce chapitre, on a présenté les différents blocs constitutifs de la partie analogique de la chaine d'acquisition de données, notamment les capteurs et leurs conditionneurs associés suivi de l'amplification des signaux analogiques et on a abordé leurs principes de fonctionnement d'une manière générale.

## CHAPITRE II

## **Conception matérielle**

### **Introduction:**

Les principes techniques d'un banc de mesure nécessite de mettre en œuvre la réalisation d'une application d'acquisition, de visualisation et de traitement de données.

Notre système doit être capable de transmettre les données (valeurs des mesurandes) vers l'ordinateur ; Le point le plus délicat dans la réalisation de telles applications est le choix de la solution matérielle et sa mise en œuvre, le matériel le plus répondu consiste en une carte d'entrées/sorties numériques et/ou analogique qui vient s'insérer directement dans le bus d'extension de l'ordinateur ou bien alors par la liaison série RS232 ou la liaison USB qui est notre cas. Les informations circulent de la manière montrée sur le schéma illustré :

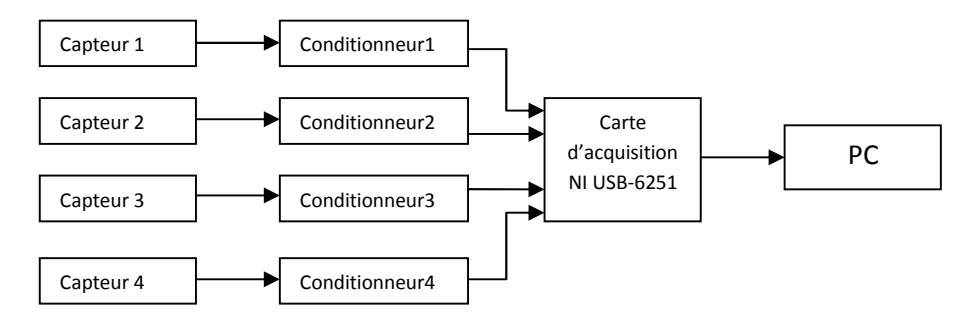

**Figure II-1 :** Schémas synoptique d'une plateforme d'acquisition**.**

## **II-1 La partie analogique :**

Cette maquette est composée :

- $\checkmark$  D'une carte de conditionnement du capteur de température LM35.
- $\checkmark$  D'une carte de conditionnement du capteur de position UGN3140.
- D'une carte de conditionnement du capteur d'accélération ADXL311.
- D'une carte électronique d'un sonomètre.

#### **II-1-1 Carte de conditionnement du capteur de température LM35 :**

#### **a-Principe de fonctionnement :**

Le LM35 est un capteur de température linéaire intégré qui fournit une tension proportionnelle à la température (en °Celsius). Il fonctionne dans une plage de 0°C à 100°c, présente l'avantage d'être précis, son calibrage facile et en plus est proposé à faible prix. Sa sensibilité est de  $+10,0$  mV /  $^{\circ}$ C ce qui donne :

- $\blacksquare$  0 V à 0 °C
- $\blacksquare$  250 mV à 25 °C
- $\blacksquare$  1 V à 100 °C

Il se présente sous la forme d'un transistor ou un régulateur de tension, dont les broches constituent l'alimentation, le signal de sortie et la masse.

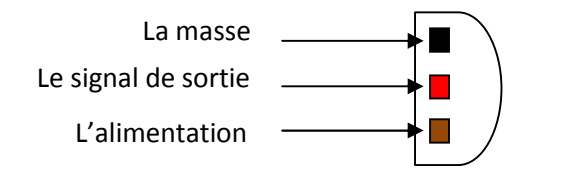

**Figure II-2 :** Vue de dessous de LM35

#### **b-Conditionnement :**

- Le capteur LM35 est alimenté avec une tension de Ve=  $+5$  V
- Le courant I typique du drain (la sortie) est de 50 µA d'où l'ajout d'une résistance tel que :

$$
R_1 = \left(\frac{V_{OUT}}{I_{max}}\right) = \left(\frac{1}{50}\right) * 10^6 = 20 K\Omega
$$
 [II.1]

Afin de supporter les températures négatives, on ajoute deux diodes de type 1N914 qui permettent de faire un décalage de potentiel.

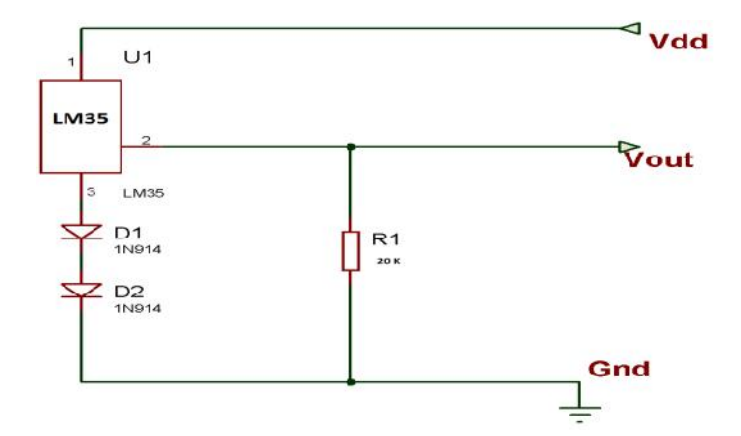

**Figure II-3 : Schéma électrique de la carte de conditionnement LM35**

#### **II-1-2 Carte de conditionnement du capteur de vitesse UGN3140 :**

#### **a-Présentation de l'UGN3140 :**

L'UGN3140 est un capteur à effet Hall, la sortie en amplitude est constante (par rapport à l'alimentation), il est résistant aux contraintes, valable aux champs magnétique permanant, utilisé comme capteur de position (fréquence, vitesse......).

Il se présente sous la forme d'un transistor ou un régulateur de tension, dont les broches constituent l'alimentation, le signal de sortie et la masse.

Il a un régulateur de tension, un générateur quadratique de tension de hall, un circuit de stabilité de température, un amplificateur de signal, un déclencheur de schmitt avec une sortie à drain ouvert sur une puce de silicone simple. Le régulateur à bord permet l'opération avec des tensions d'alimentation de 4.5 à 24 volts. Sa plage de mesure va de -20°C à +85°C.

#### **b-Conditionnement et principe de fonctionnement :**

Le capteur à effet Hall l'UGN3140 est un commutateur sans contact, allumage à détection magnétique. Le circuit illustré dans la figure III-4 allume la LED quant un champ magnétique traverse le capteur, quant le commutateur est éteint (un flux magnétique insuffisant pour opérer), la tension d'alimentation est Ve=12V, un courant de 12 mA traverse la résistance R1=1k vers la base du transistor BC337 sature celui-ci qui bloque le transistor 2N3055, ce qui maintien la LED éteinte ; Quant un champ magnétique est appliqué sur l'UGN3140 il s'allume en bloquant le BC337, ceci implique un courant de base du transistor 2N3055 I :

$$
I = \frac{12}{56} = 0.21 V = 210 mV
$$
 [II.2]

Ce courant sature le transistor qui allume la LED de 2A.

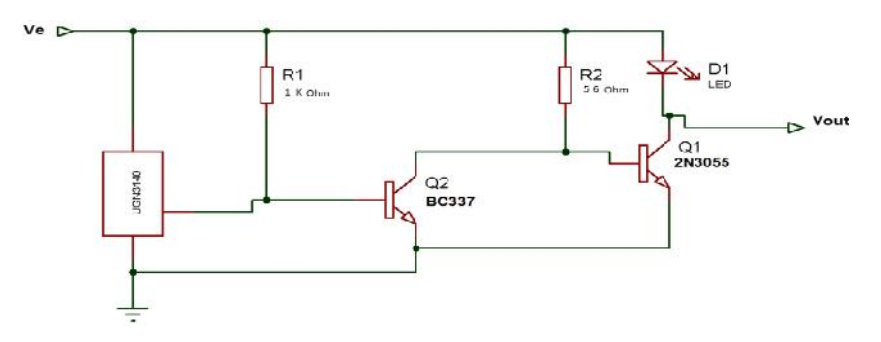

**Figure II-4 : Schéma électrique de la carte de conditionnement de l'UGN3140**

#### **II-1-3 Carte de conditionnement du capteur d'accélération ADXL311 :**

L'accélération d'un mobile est le taux de variation de sa vitesse (dérivée). On mesure l'accélération en m/s<sup>2</sup>; On peut la mesurer en g si on sait que  $1g = 9.81 \text{ m/s}^2$ . Tous les objets sont soumis à l'accélération de la pesanteur ; Si on lâche l'objet, il tombe, et sa vitesse augmente.

On a des accélérations:

- Ouand on accélère (accélération positive)
- Quand on freine (accélération négative)
- Quand on tourne (sur un autre axe)

#### **a-Présentation de l'ADXL311 :**

L'ADXL311 mesure l'accélération avec une gamme complète de ±2 G. L'ADXL311 peut mesurer l'accélération dynamique (par exemple, vibration) et l'accélération statique (par exemple, pesanteur). Les sorties sont des tensions analogiques proportionnelles à l'accélération.

Le planché typique de bruit est 300 μg/ $\sqrt{Hz}$ , laissant les signaux en-dessous de 2 mg (0.1° d'inclination) d'être résolus dans la mesure de l'inclinaison en utilisant une bande passante étroite (de 10 hertz).

L'utilisateur choisit la largeur de bande passante de l'accéléromètre en utilisant

Les condensateurs  $C_x$  et  $C_y$  aux goupilles de  $X_{out}$  et de  $Y_{out}$ . La largeur de la bande varie de 1 Hertz à 3 kilohertz pour l'adapter à l'application.

Ces applications sont nombreuses comme la mesure d'inclinaison et de mouvement on le trouve aussi dans les dispositifs intelligents tenus dans la main (wiwi), la sécurité d'ordinateur (disc dure), les dispositifs d'entrées et les contrôleurs de jeux.

Les principales caractéristiques :

- $\blacksquare$  2 axes
- $+/- 1,7g$
- sortie en tension  $174 \text{ mV/g}$
- $\blacktriangleright$  Vdd= 2,4 à 5,25 V
- $\Box$  0g en sortie correspond à Vdd/2 V

#### **b-Conditionnement et principe de fonctionnement de l'ADXL311:**

#### **b-1 Etablissement de la bande passante en utilisant la**  $C_x$  **et la**  $C_y$ **:**

Pour l'ADXL311 il faut limiter la bande des goupilles de  $X_{out}$  et de  $Y_{out}$  en ajoutant des condensateurs à ces goupilles (filtrage passe-bas) pour la réduction de bruits et d'anticrénelage.

L'équation pour la bande passante à -3dB est :

$$
F_{-3dB} = 1/(2\pi (32k\Omega)C_{(x,y)})
$$
 [II.3]

Ou bien simplement :

$$
F_{-3dB} = 5\mu F/C_{(x,y)}\tag{II.4}
$$

La tolérance de la résistance interne ( $R_{Filt}$ ) peut varier, en général au plus à  $\pm 15\%$  de sa valeur nominale 32 k, en conséquence, la largeur de bande varie aussi. Une capacité minimum de 1000 pf pour la  $C_x$  et la  $C_y$  est exigée dans tous les cas. La largeur de bande d'accéléromètre choisie détermine finalement la résolution de la mesure (la plus petite accélération discernable). Le filtrage peut abaisser le planché du bruit, qui améliore la résolution de l'accéléromètre. La bande passante analogique ne doit pas dépasser la moitié d'A/D (Fréquence de prélèvement), elle est typique à 3 kilohertz.

La perturbation de l'ADXL311 a les caractéristiques du bruit de gauss qui contribuent également à toutes les fréquences et sont décrits en termes de μg/√Hz, c.-à-d., le bruit est proportionnel à la racine carrée de la bande passante de l'accéléromètre. Donc il est très recommandé de limiter la largeur de la bande passante à la plus basse fréquence que l'application a besoin, afin de maximiser la résolution et la précision dynamique de l'accéléromètre.

le bruit typique de l'ADXL311 est déterminé par :

RMS de Bruit = 
$$
(300 \text{ }\mu\text{g}/\text{ Hz}) \times ((\text{ }BP) \times 1.6)
$$
 [II.5]

À 100 hertz le bruit sera

RMS de Bruit = 
$$
(300 \text{ µg} / \text{ Hz}) \times ( (100) \times 1.6) = 3.8 \text{ mg}
$$
 [II.6]

Souvent la valeur crête du bruit est désirée. La valeur crête à crête (s) du bruit peut seulement être estimée par des méthodes statistiques. Pour BP=100Hz s=22,8 mg.

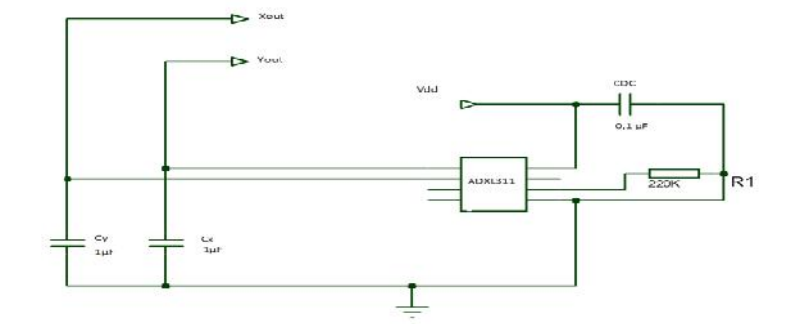

#### **Figure II-5 : Schéma électrique de la carte de conditionnement de l'ADXL311**

#### **b-2 Utilisation de l'ADXL311 comme détecteur d'inclinaison :**

Une des applications les plus populaires de l'ADXL311 est la mesure de l'inclinaison. il emploie la force de la pesanteur comme un vecteur d'entrée pour déterminer l'orientation d'un objet dans l'espace.

Un accéléromètre est le meilleur détecteur d'inclinaison quand son axe sensible est perpendiculaire à la force de la pesanteur, c.-à-d., parallèle à la surface terrestre. Quand l'accéléromètre est parallèle orienté au vecteur de pesanteur, c.-à-d., près de ses +1 g ou - 1g, le changement de l'accélération de rendement par degré d'inclinaison est négligeable. Quand l'accéléromètre est perpendiculaire à la pesanteur, son rendement change presque de 17.5 mg par degré d'inclinaison, mais à 45° degrés, il change seulement de 12.2 mg par degré, soit une diminution de résolution.

#### **b-3 Sonde d'inclinaison de Duel-Axe :** Conversion de l'accélération à une inclinaison

Quand l'accéléromètre est orienté ainsi son axe des abscisses et axe des ordonnées parallèle à la surface terrestre, elle peut être employée comme sonde bi-axiale d'inclinaison avec un axe de pain et un axe de lancement. Une fois le signal de sortie de l'accéléromètre a été converti en accélération qui varie entre - 1 g et +1 g, l'inclinaison de rendement en degrés est calculé comme suit :

$$
Lancement = Arc \sin (Ax / 1 g)
$$
 [II.7]

$$
Pain = Arc \sin (Ay /1 g)
$$
 [II.8]

Il faut faire attention aux perturbations. Il est possible que l'accéléromètre produise un signal plus grand que  $\pm 1$  g dû à des vibrations, chocs, ou d'autres accélérations.

#### **II-1-4 Carte électronique du sonomètre :**

Au même titre que les enceintes du même nom, les microphones (ou micros par apocope) électrodynamiques exploitent le phénomène décrit et quantifié par Lenz et qui stipule qu'un conducteur en mouvement dans un champ magnétique se voit traversé par un courant dit induit.

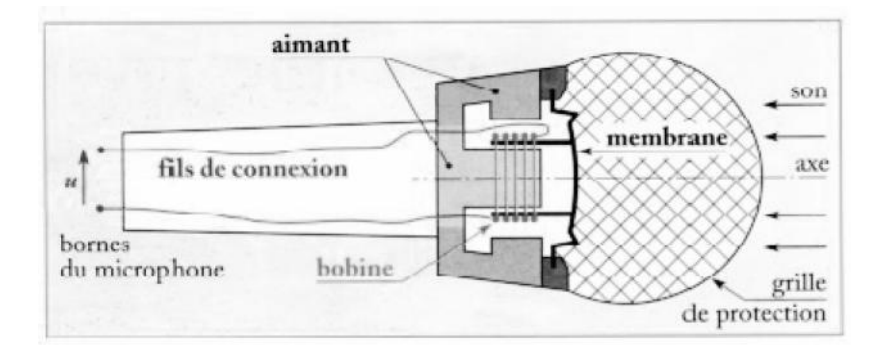

**Figure II-6 : vue en coupe du Microphone**

Un bobinage solidaire de la membrane se déplace dans l'entrefer d'un aimant permanent. Le courant électrique ainsi généré est à l'origine de la différence de potentiel à ses bornes. Puisque les mouvements de l'air à proximité de la membrane sont une succession de pression et de dépression, celle-ci effectue un déplacement de va-et-vient autour d'une position d'équilibre. Le courant induit change donc de sens, par conséquent le signal de tension généré est alternatif.

Ceci nous amène à imaginer un petit montage avec un filtrage simple pour notre microphone WM-738 :

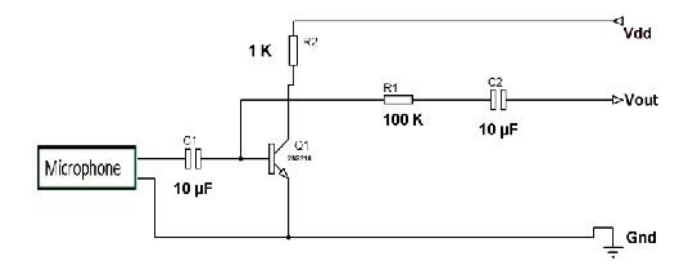

**Figure II-7 : Schéma électrique de la carte de conditionnement du microphone**

#### **II-2 Partie numérique :**

#### **II-2-1 Introduction :**

Toute expérience d'acquisition de mesures ou de surveillance de processus réel sur ordinateur exige en premier lieu une liaison appropriée avec le monde extérieur de cette ordinateur. Cette liaison est assurée par une carte d'acquisition.

Certains fabricants fournissent des systèmes adaptables constitués de modules indépendants permettant d'obtenir une station de mesure très compacte. Ces cartes peuvent contenir des conditionneurs de signaux, des multiplexeurs, des convertisseurs analogiques numériques...etc.

L'ordinateur remplit de nombreuses tâches : contrôle de processus, analyse, traitement du signal, gestion des liaisons série ou parallèle, visualisation de résultats...etc.

En fonction des applications auxquelles elles sont destinées, ces cartes comportent divers accès désignés comme entrées/sorties (E/S) selon qu'ils reçoivent (E) ou délivrant (S) des signaux électriques.

L'unité centrale, la mémoire, les ports d'entrées/sorties du micro-ordinateur implantés sur la carte mère sont reliés entre eux par le bus interne. Afin de pouvoir ajouter les fonctions supplémentaires requises par les tâches particulières à remplir (instrumentation de mesure), un bus dit d'extension permet la connexion au micro-ordinateur des cartes appropriées à la réalisation de ces fonctions : cartes d'acquisition, interfaces graphiques. La structure des bus est un facteur déterminant les performances d'un système d'acquisition.

#### **II-2-2 La carte d'acquisition NI USB 6251 :**

#### **II-2-2-1 Présentation :**

Le matériel USB-6251 est un boîtier d'acquisition de données par USB alimenté par bus de la Série M qui intègre les technologies propres à cette série et de streaming de signaux fabriqué par NI (National Instrument). Il offre une résolution de 16 bits ; une fréquence d'échantillonnage pouvant atteindre 1,25 Méch./s ; 32 entrées pseudo-différentielles ou bien 16 entrées différentielles, deux sorties analogiques ; un déclenchement numérique ; 32 E/S numériques et deux compteurs/timers. Le boîtier USB-6251, offre également une isolation,

pour une précision de mesure et une sécurité accrues. La fonctionnalité "USB alimenté par bus" signifie qu'aucune alimentation externe n'est nécessaire, bien qu'elle soit disponible pour des applications qui nécessitent une sortie de courant plus élevée.

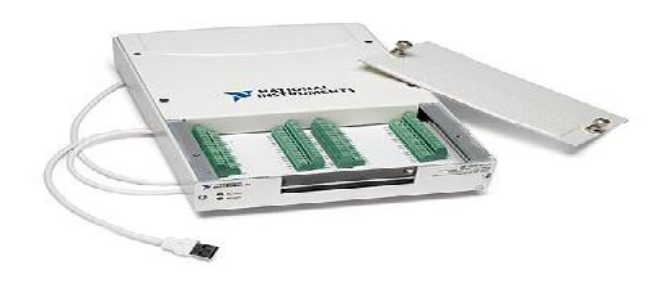

**Figure II-8 : Image de la carte NI USB-6251(bornes à vis)**

| Al B<br>AI GND<br>A11<br>Al 9<br>ALGND<br>AI2<br>AI 10<br>ALCIND<br>в<br>Al<br>A111<br>ALGND<br>AI SENSE<br>ALCINI><br>AOO<br>AO GND | e s<br>SKO<br>$\overline{4}$<br>58783<br>SG.<br><b>Okas</b><br>$\overline{1}$<br>C.<br>11<br>12<br>13<br><b>OOOO</b><br>14<br>15<br>10 | 20038020<br>20<br>21<br>22<br>23<br>24<br>6900)<br>26<br>27<br>211<br>20<br>902<br>30<br>31<br>2525 | 59<br>ALC/ND<br>ALG.<br>AI 13<br>AI CIND<br>Al ts<br>$AI$ $IA$<br>25<br>AI GND<br>$\Delta1.7$<br>$AI$ $IS$<br>AL GND<br>APEIO<br>AI GND<br>001<br>AD CIVID | PO.1<br>P0.2<br>Po.3<br>PO.4<br>PO N<br>PO.6<br>P <sub>0.7</sub><br>$P + 1$ ( $NP + 1$ , (1)<br><b>PELI/PI.1</b><br><b>PERMIT 32</b><br>PFI 3/P1.3<br>PFI 4/P1.4<br>PELNPL5<br>PELG/PL6<br>PF17/P1.7 | 56<br>闠<br>57<br>88<br>e a<br>8W<br><b>O</b><br>隠<br>70<br>71<br>323<br>72<br>733<br>$7-4$<br>k.<br>71.<br>76<br>le 2<br><b>ISSE</b><br>77<br>ks.<br>78<br>79<br>co<br>ЭO<br><b>I</b> | 9936929289369889 | $n_{\rm B}$<br>64<br>85<br>86<br>8/<br>只只<br>89<br>90<br>91<br>w<br>723<br>94<br>UG.<br>5395 | PEL9/P2.1<br><b>D GND</b><br>PFI 10/P2.2<br><b>D GND</b><br>PEL11/P2.3<br>D GND<br>PFI 12/P2.4<br>D GND<br>PFI 13/P2.5<br>D GND<br>$PFI$ 14/ $P2R$<br><b>D GND</b><br>PFI 16/P2.7<br>$+5V$ |
|----------------------------------------------------------------------------------------------------|----------------------------------------------------------------------------------------------------|----------------------------------------------------------------------------------------------------|----------------------------------------------------------------------------------------------------|----------------------------------------------------------------------------------------------------|----------------------------------------------------------------------------------------------------|------------------|----------------------------------------------------------------------------------------------|----------------------------------------------------------------------------------------------------|
|                                                                                                    | 2522223322332222                                                                                                    | 3222803322233280<br><b>Broches</b> unalogiques                                                      |                                                                                                    | ●名の元の内容の大きなのからの<br>2332223332233222<br><b>Broches numériques</b>                                                                                                    |                                                                                                    |                  |                                                                                              |                                                                                                    |

**Figure II-9 : Brochage / Connexions du panneau avant**

#### **II-2-2-2 Format bus USB et Driver:**

L'acquisition par carte USB a pris une nouvelle dimension : performance élevées, facilité d'intégration logicielle, indépendante du type de processeur, configuration automatique (plug and play) après installation de son driver (pilote) le NI-DAQmx, vitesse de circulation de données en mémoire à 132Mo/s sur les systèmes de 32Bits.

#### **II-2-2-3 Logiciels applicatifs :**

LabVIEW est le meilleur logiciel applicatif à la carte NI USB 6251, permet de créer des applications d'acquisition de données avec la facilité de la programmation graphique et la puissance de plus de 500 fonctions d'analyse et outils de programmation avancés. LabVIEW Édition complète et LabVIEW Édition professionnelle incluent NI LabVIEW SignalExpress, pour l'enregistrement interactif de données. Cette carte d'acquisition compatible avec les versions suivantes (ou supérieures) des logiciels de NI : LabVIEW 7.x, LabWindows™/CVI 7.x ou Measurement Studio 7.x. ; LabVIEW

SignalExpress 1.x ou LabVIEW avec le Module LabVIEW Real-Time 7.1. Les matériels d'acquisition de données de la Série M sont également compatibles avec Visual Studio .NET, ANSI, C/C++ et Visual Basic 6.0.

#### **Conclusion :**

Dans ce chapitre, nous avons présenté les différents types de capteur utilisé sur le banc de mesure, ainsi que leurs principes de conditionnement.

Aussi on a fait une petite initiation concernant la chaine de mesure et la chaine d'acquisition de données avec la carte d'acquisition NI USB-6251 ; Bien que celle-ci demeure une discipline très vaste, faisant appel à des structures diverses et variées, des efforts ont été accomplis pour rendre accessible des techniques. Une évolution telle qu'actuellement, l'utilisation de l'acquisition de données sur ordinateur, permet aux ingénieurs et chercheurs de créer leurs propres systèmes d'instrumentation, économiques, évolutifs et adaptables.

## CHAPITRE III

**Présentation du logiciel LabVIEW**

## **Introduction:**

LabVIEW (Laboratory Virtual instrument engineering workbench): laboratoire d'établissement de la technologie d'instruments virtuels, qui est un langage de programmation universel particulièrement adapté à la mesure, au test, à l'instrumentation et à l'automatisation ; en d'autre termes c'est un programme qui permet de voir, d'analyser et de sauvegarder des mesures pour contrôler et commander un processus physique externe qui va du simple capteur jusqu'à la chaine de fabrication.

LabVIEW est un des premiers langages de programmation graphique destiné au développement d'applications d'instrumentations. Couplé à des cartes d'entrées /sorties, il permet de gérer des flux d'informations numériques ou analogiques et de créer ou de simuler des instruments de mesures (oscilloscope, compteur d'impulsion, alimentations, multimètre ….etc.).

Le langage LabVIEW est un environnement complet de conception et de réalisation à la fois souple et puissant. Ce langage propose un environnement destiné à l'instrumentation où l'on retrouve les quatre fonctions de base nécessaire à ces applications industrielles :

- **Acquisition et restitution de données :** contrôle d'instruments, LabVIEW supporte les standards RS-232/422, IEEE 488(GPIB) et VXI, gestion de cartes d'entrées/sorties numériques/analogiques, gestion de cartes d'acquisition d'images, commande d'axes moteurs.
- **Analyse et traitement de données :** la bibliothèque d'analyse étendue contient les fonctions pour les traitements des signaux (les filtres, générateurs… etc.). le traitement statistique (la régression, l'algèbre linéaire et l'arithmétique matricielle).
- **Présentation et stockage de données :** affichages (courbes, graphiques 2D, etc.) ; stockage de données (archivage, impression).
- **Exportation de données :** échange de données (active X, etc.) ; gestion d'un réseau (TCP/IP, Internet, Field bus séries … etc.).

**Definition of the company** 

## **III-1 Démarrage de LabVIEW :**

Le meilleur moyen de démarrer LabVIEW est de double cliquer sur l'icône National Instrument LabVIEW 2010 du menu démarrer :

|                                       |                          | scope, con                   |  |  |
|---------------------------------------|--------------------------|------------------------------|--|--|
| <b>Q</b> uloment                      |                          |                              |  |  |
| Adobe Acrobat Distiller X             |                          |                              |  |  |
| Adobe Acrobat X Pro                   |                          | idir                         |  |  |
| <b>Adobe Bridge CSS</b>               |                          |                              |  |  |
| <b>Adobe Device Central CS5</b>       | Ξ                        | <b>Documents</b>             |  |  |
| <b>Adobe ExtendScript Toolkit CS5</b> |                          |                              |  |  |
| Adobe Extension Manager CS5           |                          | Images                       |  |  |
| Adobe Help                            |                          |                              |  |  |
| Adobe Photoshop CS5                   |                          | Musique                      |  |  |
| Adobe Reader 9                        |                          |                              |  |  |
| Création de DVD Windows               |                          | Jeux                         |  |  |
| Galerie de gadgets du Bureau          |                          | Ordinateur                   |  |  |
| <b>Internet Explorer</b>              |                          |                              |  |  |
| <b>Lecteur Windows Media</b>          |                          | Panneau de configuration     |  |  |
| Mozilla Firefox                       |                          |                              |  |  |
| National Instruments LabVIEW 2010 SP1 |                          | Périphériques et imprimantes |  |  |
| Program Updates                       |                          |                              |  |  |
| Programmes par défaut                 |                          | Programmes par défaut        |  |  |
| Télécopie et numérisation Windows     |                          |                              |  |  |
| <b>Visionneuse XPS</b>                | $\overline{\phantom{a}}$ | Aide et support              |  |  |

**Figure III-1 : Fenêtre du menu démarrer**

and the  $\mathbf{x}$ Getting Started File Operate Tools Help LabVIEW 2010  $\overline{Q}$ Search **Licensed for Professional Version New** Latest from ni.com **图 Blank VI** News **個 Empty Project Technical Content** VI from Template... **Examples** More... **Training Resources Online Support** Open **Discussion Forums** C:\...\labview joo tools\T moy.vi **Code Sharing** C:\...\Acq CJC Temperaturefff.vi C:\...\Acq CJC Temperature.vi KnowledgeBase C:\...\Acq RTD Sample.vi **Request Support** C:\...\Acq CJC Temperature.vi Help C:\...\Cont Gen Voltage Wfm-Ext Clkvi Getting Started with LabVIEW C:\Users\YIDIR\Documents\adxl 311.vi LabVIEW Help .... Accel Samples-Int Clk-Analog Start.vi List of All New Features ....Accel Samples-Int Clk-Analog Start.vi **Q** Find Examples... Waveform Buffer Generation (multi).vi Find Instrument Drivers... Browse...

Au lancement de l'application, la boite de dialogue suivante apparaît :

**Figure III-2 : Fenêtre de lancement de l'environnement LabVIEW**

Elle permet les actions suivantes :

La barre d'outil *Search* pour rechercher un instrument ou un projet… Figure III-3

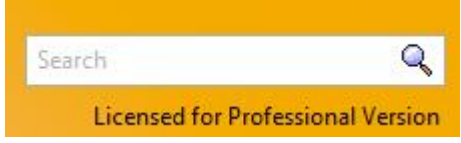

#### **Figure III-3 : la barre d'outils pour la recherche**

 $\mathbf{E}$ 

*Blank VI* (nouveau VI vierge) : permet d'ouvrir une face avant et un dialogue vierge. Le fait de cliquer sur la flèche de la liste déroulante permet de créer d'autres types d'objets de LabVIEW (des contrôles personnalisés, des variables globales…).

*Empty project* : ouvre une boite de dialogue où y a toutes les fonctionnalités de national instruments.

*VI from template* : ouvre un VI chargé à partir de la bibliothèque du logiciel qu'on peut modifier et l'enregistrer sous un autre emplacement.

*More* : ouvre une boite de dialogue qui contient des exemples utilisables.

- *Open* : permet d'ouvrir un VI existant. La flèche de la liste déroulante donne accès aux Vis récemment ouverts et aussi ouvrir un vi enregistré déjà avec browse (chercher l'emplacement).
- *Latest from ni.com :* c'est des liens du site National Instruments qui permettent de voir les nouveautés de l'entreprise, les formations disponibles, des supports techniques et des exemples.
- *Online support :* on peut s'inscrire dans le forum et avoir les notions de base de LabVIEW et partager des connaissances ou bien demander de l'aide.
- *Help :*

*Guetting start with LabVIEW* : ouvre le guide d'apprentissage (fichier PDF).

*LabVIEW help*: ouvre une boite de dialogue contenant les définitions et des explications bien détaillées de chaque fonction et caractéristique de LabVIEW.

*List of all new Features* : ouvre la boite de dialogue LabVIEW et donne une liste détaillée de ce qui a changé (les nouvelles options) par rapport à la version précédente.

*Find examples* : ouvre une boite de dialogue permettant de trouver des exemples classés par thème.

*Find instrument Drivers* : permet de chercher les pilotes du matériel connectés à l'ordinateur en connectant à la base de données de National Instrument.

## **III-2 L'environnement de LabVIEW :**

Pour construire un nouveau VI (Virtuel instrument : programme avec des instruments virtuels) on clique sur *Blank VI*. Deux fenêtres vierges apparaissent à l'écran : une Face-avant ou Front Panel (de fond gris), voir figure III-4 ; et un Diagramme ou Block Diagram (de fond blanc), voir figure III-5 :

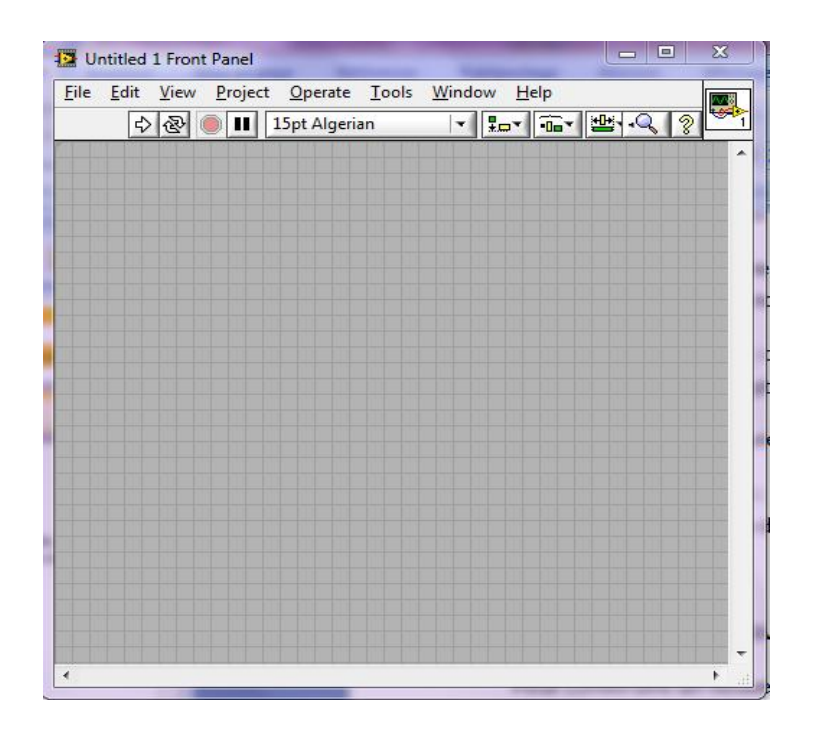

**Figure III-4 : nouveau IV (la face-avant)**

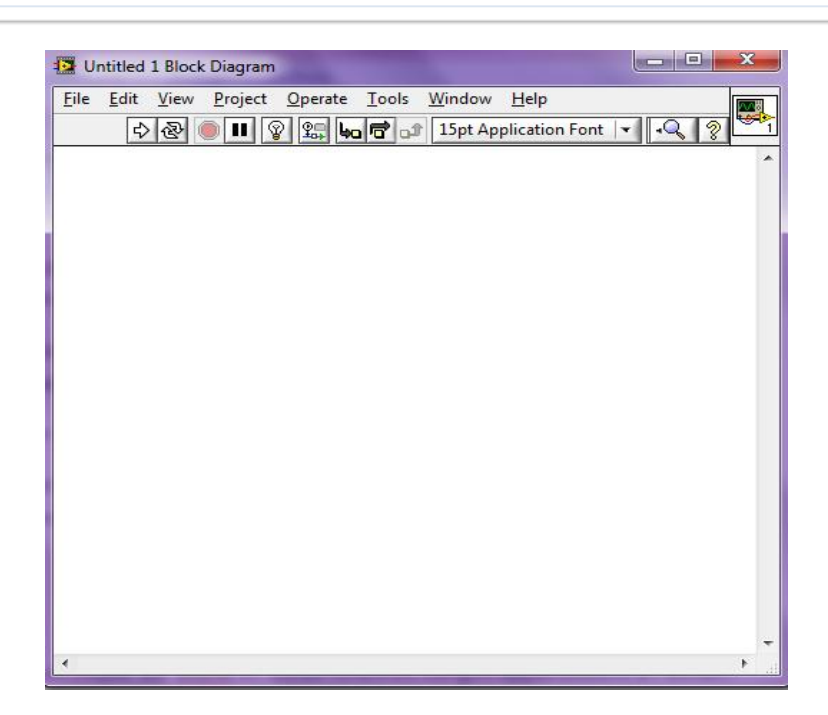

**Figure III-5 : nouveau VI (le Diagramme)**

## **III-2-1 Front Panel (La Face-avant) :**

La Face-avant Figure III-4 est l'interface utilisateur graphique du VI LabVIEW. Cette interface réceptionne les données entrées par l'utilisateur et affiche celles fournies, en sortie, par le programme. Cette Face-avant peut contenir des boutons rotatifs, des boutons poussoirs, des graphes, et bien d'autre commandes ou indicateurs.

Lorsqu'on construit la Face-avant, on intègre des commandes et des indicateurs, qui sont respectivement les terminaux interactifs d'entrée et de sortie du VI. Les commandes simulent les dispositifs d'entrée de l'instrument et fournissent des données au Diagramme du VI. Les indicateurs simulent les dispositifs de sortie de l'instrument et affichent les données acquises ou générées par le diagramme.

o Barre d'outils de la Face-avant :

La barre d'outils suivante est présente sur la Face-avant, elle donne accès aux outils d'exécution et de présentation.

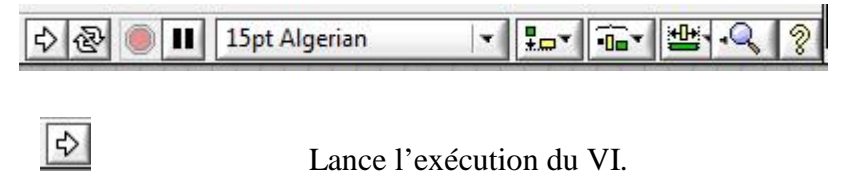

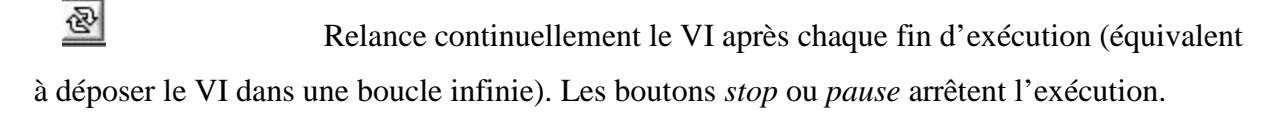

$$
\textcolor{blue}{\bigcirc}
$$

Arrête l'exécution du VI.

Щ Suspend l'exécution du VI, l'icone devient rouge pour indiquer que le VI est en pause, appuyer de nouveau sur le bouton pour continuer l'exécution.

15pt Algerian  $\left| \cdot \right|$ Permet de choisir la fonte, la graisse, la couleur…d'un champ contenant du texte.

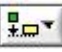

 $0<sup>2</sup>$ 

业

Permet d'aligner des objets.

Permet d'égaliser l'espacement entre objets.

Change le plan d'un objet, pour permettre des superpositions.

### **III-2-2 Le Diagramme (Block Diagram) :**

Le Diagramme Figure III-5 contient le code source graphique du VI. On programme le VI pour contrôler et remplir des fonctions sur les entrées et sorties crées dans la Face-avant. Le Diagramme peut contenir des fonctions et des structures issues des bibliothèques de VIs intégrées à LabVIEW. Il peut aussi contenir des terminaux associés à des commandes et à des indicateurs crées dans la Face-avant.

Les objets de la Face-avant apparaissent sous la forme de terminaux, par contre sur le Diagramme les objets sont les terminaux : les sous VIs, les fonctions, les constantes, les structures et les fils de liaison qui transfèrent les données aux autres objets du Diagramme.

o Barre d'outils du Diagramme :

La Barre d'outils suivante est présente sur le Diagramme, elle donne accès aux outils de mise au point et de la présentation :

 $\frac{1}{2}$ **VIII to で** 15pt Application Font ۰Q Ш ହ  $\circledS$ Fait apparaître le flot de données sur les fils et sur les connexions des VI.

 $|I_{\text{SO}}|$ Entre dans une structure ou dans un sous VI. Lors de l'exécution pas à pas.

Chaque structure ou sous VI se met à clignoter lorsqu'il est prêt à être exécuté.

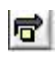

Saute l'exécution détaillée d'une structure ou un VI lors de l'exécution pas à pas.

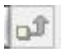

Termine l'exécution détaillée d'une boucle ou d'un sous VI.

#### o Menus contextuels :

La plus part des objets présents dans les fenêtres de la Face-avant et du Diagramme possèdent des menus contextuels par un clic droit de souris.

Une partie des menus contient des fonctions classiques d'enregistrement, d'édition, de changement de fenêtres…d'autres sont spécifiques à LabVIEW :

**Fichier** : donne accès à l'ouverture, l'enregistrement ou l'impression de VIs.

**Edition** : permet les copier/coller, la recherche, la création de menus…

**Exécution** : exécute, arrête, accède aux options d'exécution d'un VI.

**Outils** : facilite par le biais d'outils spécifiques, la communication avec des instruments, l'édition de bibliothèques, la comparaison de VIs, la configuration du serveur WEB…

**Parcourir** : facilite la navigation dans un VI et dans sa hiérarchie.

**Fenêtre** : accède aux fenêtres de l'application et aux palettes d'outils.

**Aide** : affiche l'aide, donne accès aux exemples…

#### **III-2-3 La palette d'outils** :

LabVIEW utilise une palette d'outils flottante, qu'on peut utiliser pour modifier et mettre au point les VIs ; La palette d'outils est disponible dans la Face-avant et aussi dans Le Diagramme. Elle permet de modifier des valeurs, des couleurs, mais aussi de câbler les

entrées des icônes entre elles, de poser des points d'arrêt, des sondes …etc. On y accède par *view* et on clique sur *tools palette* (palette d'outils).

Un outil est un mode spécial de fonctionnement du curseur de la souris. Lorsqu'on sélectionne un outil, le curseur prend la forme de ce dernier. On utilise la touche (tab) pour passer d'un outil à un autre parmi les plus souvent utilisés si on a fermé La palette d'outils. L'illustration suivante représente La palette d'outils :

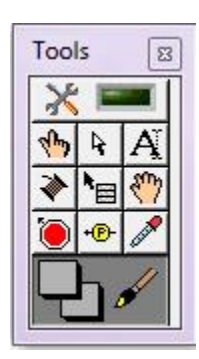

La palette d'outils contient les outils nécessaires pour éditer et mettre au point les objets, aussi bien pour la Face-avant que pour Le Diagramme.

Outil *Doigt* : permet de positionner des éléments des *palettes Controls* et *Functions* sur la Face-avant et sur Le Diagramme.

**F** Outil *Flèche* : permet de positionner, redimensionner et sélectionner les objets.

**A**l Outil *Texte* : permet de modifier du texte et d'en créer.

**Outil** *Bobine* : permet de câbler des objets antre eux dans Le Diagramme.

**NE** Outil *Menu local* : fait apparaître un menu local pour un objet.

Outil *Main* : fait défiler toute la fenêtre sans avoir recours aux barres de défilement.

Outil *Point d'arrêt* : permet de définir des points d'arrêt dans les VIs, les fonctions, les boucles, les séquences et les structures.

**E** Outil *Sonde* : permet de créer des sondes sur les fils.

Outil *Pipette* : Permet de prendre la couleur.

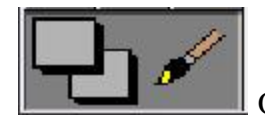

Outil *Pinceau* : permet de définir la couleur de l'arrière-plan et du premier

plan.

#### **III-2-4 Les palettes de contrôles et de fonctions**:

La palette de contrôles est disponible dans la fenêtre de Face-avant. Elle apparaît fugitivement lors d'un clic droit dans un endroit vierge de la fenêtre, ou par *view* et on clique sur *control palette*.

Elle contient tous les éléments graphiques disponibles pour créer l'interface utilisateur. Ceux-ci sont hiérarchisés par type de données ou par grandes familles d'objets. Elle permet de placer les commandes et les indicateurs dans la Face-avant d'un VI. Chaque icône principale contient des sous palettes (menus). On peut également ouvrir un menu local dans une zone libre de la face avant pour accéder à une copie temporaire de La palette de contrôles. On utilise celle-là dans la Face-avant uniquement. Elle contient les commandes de contrôles ou les indicateurs de la Face-avant qui nous servent à créer l'interface utilisateur :

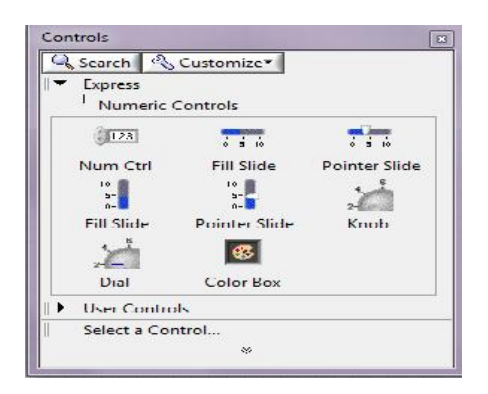

**Figure III-6 : La palette de contrôles**

Des menus contenant des objets graphiques apparaissent lorsque l'on clique sur les icônes de cette fenêtre (Figure III-7), la sélection d'un objet dans un de ces menus permet de le disposer dans la Face-avant et fait automatiquement correspondre un terminal dans Le Diagramme (Figure III-8). Cette palette de contrôle n'apparaît que lorsqu'une fenêtre de type Face-avant est active : si une fenêtre de type Diagramme est active, cette fenêtre revient à l'arrière plan.

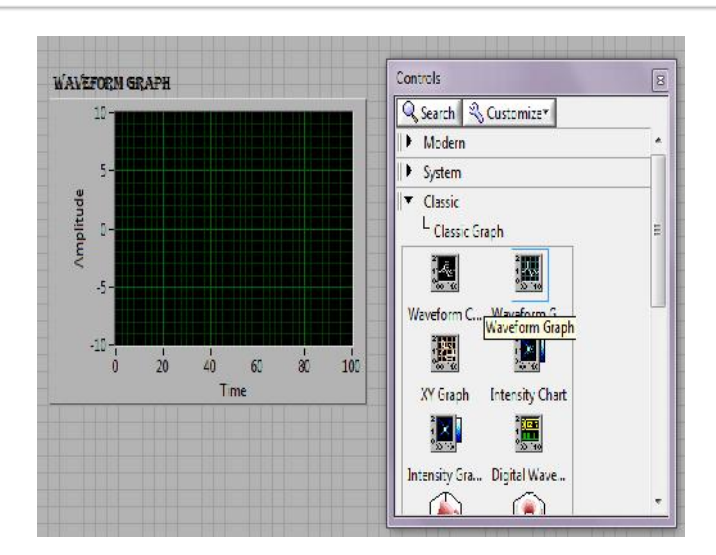

**Figure III-7 : sélection de** *waveform graph* **(afficheur de graphe) dans la Face-avant**

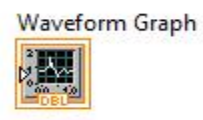

#### **Figure III-8 : apparition de** *waveform graph* **dans le Diagramme**

La palette de fonctions est disponible dans la fenêtre de Diagramme. Elle apparaît directement lors d'un clic dans *view* puis *functions palette*. Cette palette sert à placer des nœuds (constantes, indicateurs, sous VIs, etc.) dans Le Diagramme d'un VI.

On peut également ouvrir un menu local sur une zone libre du Diagramme pour accéder à une copie temporaire de La palette fonctions. La figure suivante est une représentation du niveau principale de La palette fonctions :

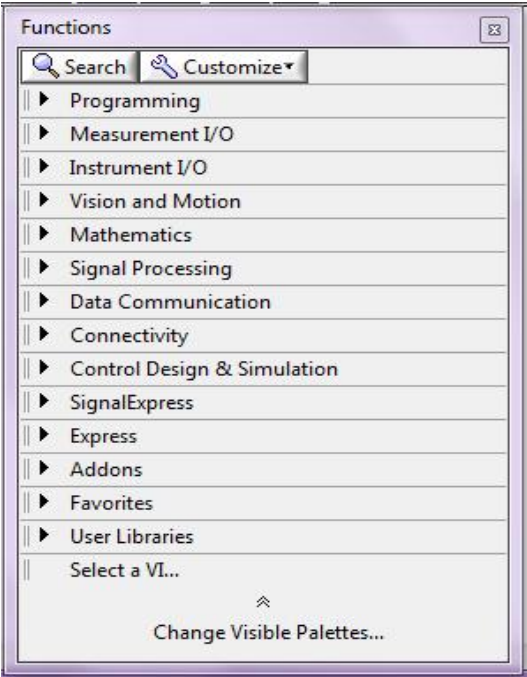

**Figure III-9 : La palette fonctions**

Des menus contenant des fonctions apparaîssent lorsque l'on clique sur les icônes de cette fenêtre (Figure III-10) . la sélection d'un objet permet de le disposer dans le Diagramme. Commme la fenêtre commandes, cette fenêtre n' apparaît que lorsque la fenêtre du Diagramme est ouverte au premier plan.

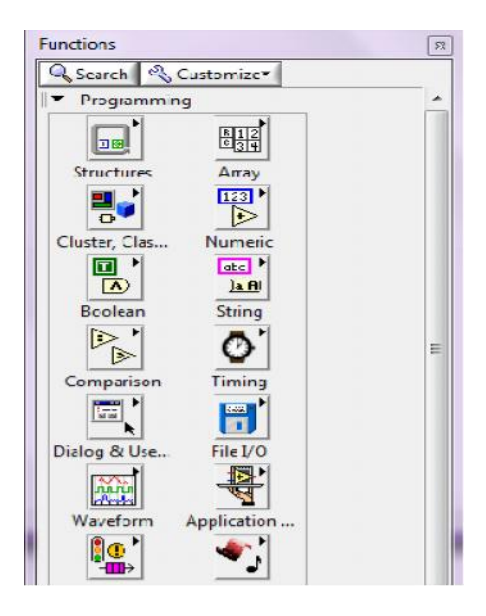

**Figure III-10 : La palette fonctions et ses menus**

## **III-3 Programme de pilotage des cartes (driver) :**

Pour pouvoir utiliser une carte d'acquisition de données défois il faudra installer le pilote de cette dérnière qui est un compliment de LabVIEW (la plupart des cartes sont compatibles avec LabVIEW ) tachant de communiquer avec ou de programmer des applications d'instruments (Figures III-11), l'environnement LabVIEW permet de disposer de trois niveaux:

- $\triangleright$  Niveau applicatif : programme utilisant des fonctions de haut niveau permettant de lire et d'ecrire des données vers le procédé.
- Niveau pilote de cartes ou driver : programme chargé de traduire les commandes du niveau applicatif pour le rendre compréhensible par la carte.
- Niveau matériel : cartes formées d'un ensemble de composants électroniques.

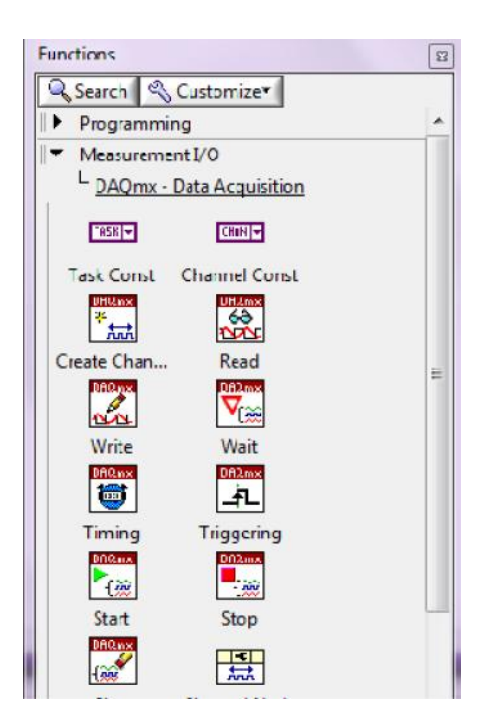

**Figure III-11 : pilote ou driver de cartes**

Le pilote s'appelle NI-DAQ dans l'environnement LabVIEW, supporte de manière homogène toutes les cartes et les matériel d'acquisition de la société National Instruments. NI-DAQ, disponible sur plusieurs plate forme, fournit un ensemble de fonctions

d'entrées/sorties génériques utilisable pour différents type de cartes :exemple de fonction « lecture d'une entrée analogique ».

L'environnement LabVIEW propose des fonctions de haut niveau d'acquisition et de restitution de données. En effet, dans l'environnement PC-Windows, un logiciel complémentaire, appelés MAX ou (Measurement and Automation Explorer) permettant de configurer et paramétrer le système d'entrées/sorties de données.

## **III-4 Edition et exécution d'un programme virtuel simple (VI) :**

#### **III-4-1 Exemple : Génération, analyse et affichage d'un signal :**

LabVIEW est un langage de construction de programme simulant le fonctionnement final de l'application. L'exemple choisi est la génération d'un signal et l'affichage de ce dernier dans un graphe :

-Lancer LabVIEW puis cliquer sur blank VI (VI vierge).

-Création d'un signal virtuel :à la fenêtre du Diagramme,palette de Fonctions, cliquer sur *express* puis *input* et enfin sur *simulate signal* en le glissant sur le Diagramme, voir Figure III-12 :

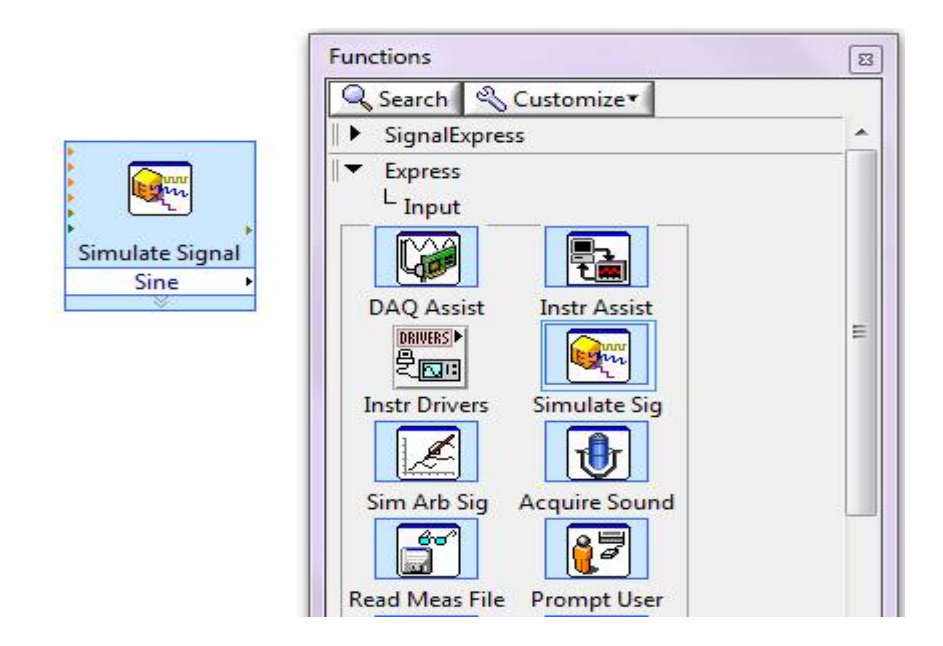

**Figure III-12 : sélection du** *simulate signal*

Lorsqu'on le dépose une fenêtre s'ouvre automatiquement, c'est les propriétés qu'on peut régler type de signal, amplitude ...etc. Nous on choisira le DC (courant continu) et on changera l'amplitude de ce signal à 4,5 on le tapant dans la case *offset* (origine) puis on clique sur ok.

-Ajout d'un bouton de contrôle : cliquer sur *express* puis *num control* puis *knob* dans Controls Palette et glisser le sur la Face-avant, voir Figure III-13 :

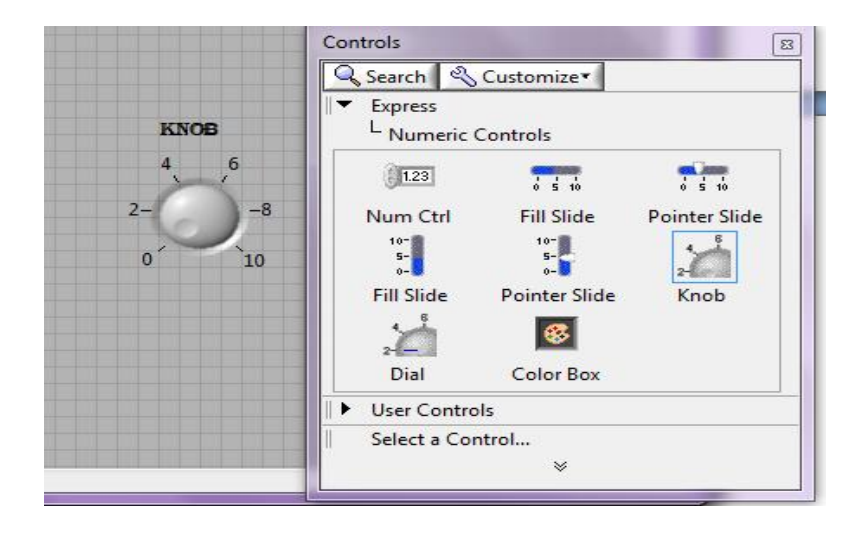

**Figure III-13 : sélection d'un bouton de contrôle**

Le bouton de contrôle s'affiche aussi dans le Diagramme, on le relie avec l' *offset* du *simulate signal* afin de pouvoir changer l'amplitude du signal avec ce bouton.

-Affichage du signal : dans la palette de contrôles de la Face-avant on ajoute *waveform graph* (afficheur de graphe) en cliquant sur *express*, *graph indications* puis *waveform graph* , voir Figure III-7 :

ceçi apparaît aussi dans le Diagramme, on le relie à la sortie du *simulate signal*, voir Figure III-14 :

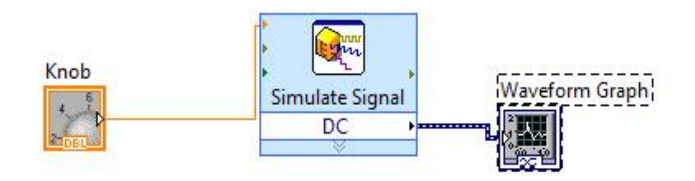

**Figure III-14 : reliment des terminaux**

**-**Exécution du VI : afin d'assurer le bon déroulement de l'exécution on ajoute une boucle fermée avec un bouton *stop* on cliquant sur *express*, *execution control* puis sur *while loop* qui est dans le Diagramme, voir Figure III-15 :

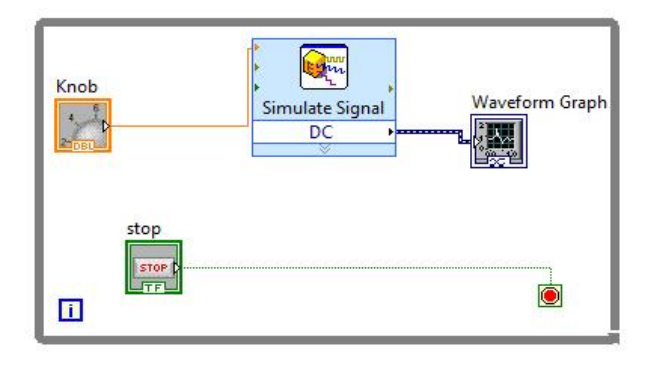

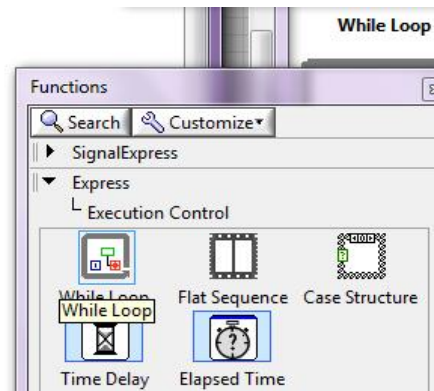

#### **Figure III-15 : ajout d'une boucle fermée**

Le bouton stop apparaît aussi dans la Face-avant ; Pour l'exécuter on clique sur *run* puis on joue sur le bouton de contrôle (knob) qu'on renomme « Amplitude » pour changer l'amplitude du signal et *stop* ou *pause* pour arrêter l'exécution du VI, voir Figure III-16 :

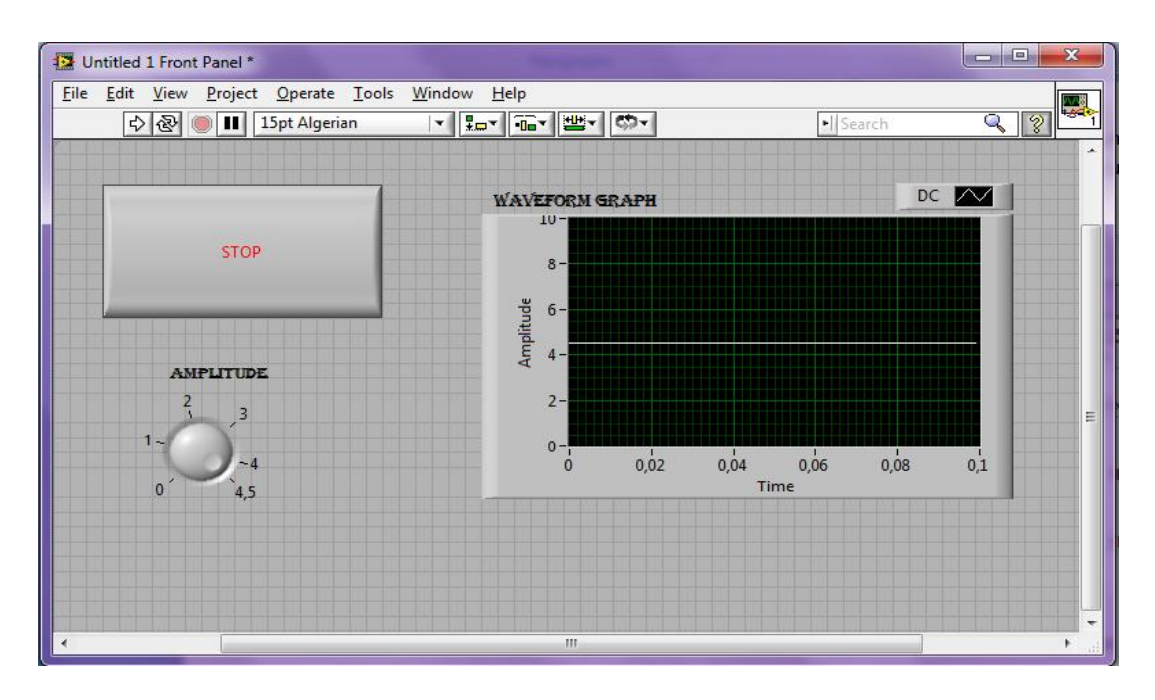

**Figure III-16 : exécution du VI**

#### **III-4-2 Exemple d'applications :**

Dans ce qui suit, on appliquera l'exemple sur une carte d'acquisition de données qui est dans notre cas NI usb 6251 borniers à vis en guise d'alimentation à courant continu ; Pour

ça on alimente la carte et on l'allume puis ,on la branche au pc ensuite on revient à notre programme dans le Diagramme on selectionne dans la palette de fonctions *DAQ assistant* qui se trouve dans *express* puis *input* ou bien dans *signalExpress* puis *Generate Signals*, voir figure III-17 :

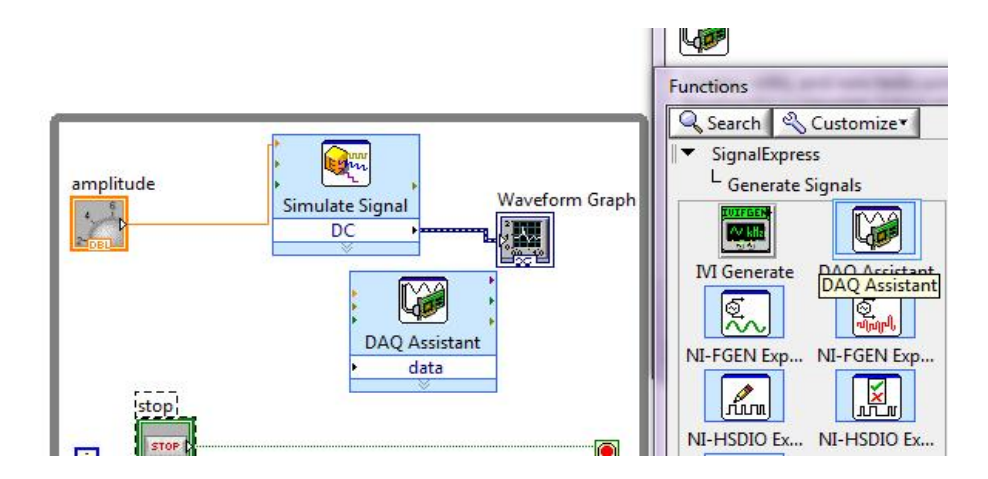

**Figure III-17 : sélection du DAQ Assistant**

Lorsqu'on pause le *DAQ assistant* sur le Diagramme une fenêtre apparaît, on clique sur *Generate Signals* (générer des signaux) puis *Analog Output* (sortie analogique), et on sélectionne *Voltage* voir figure III-18 :

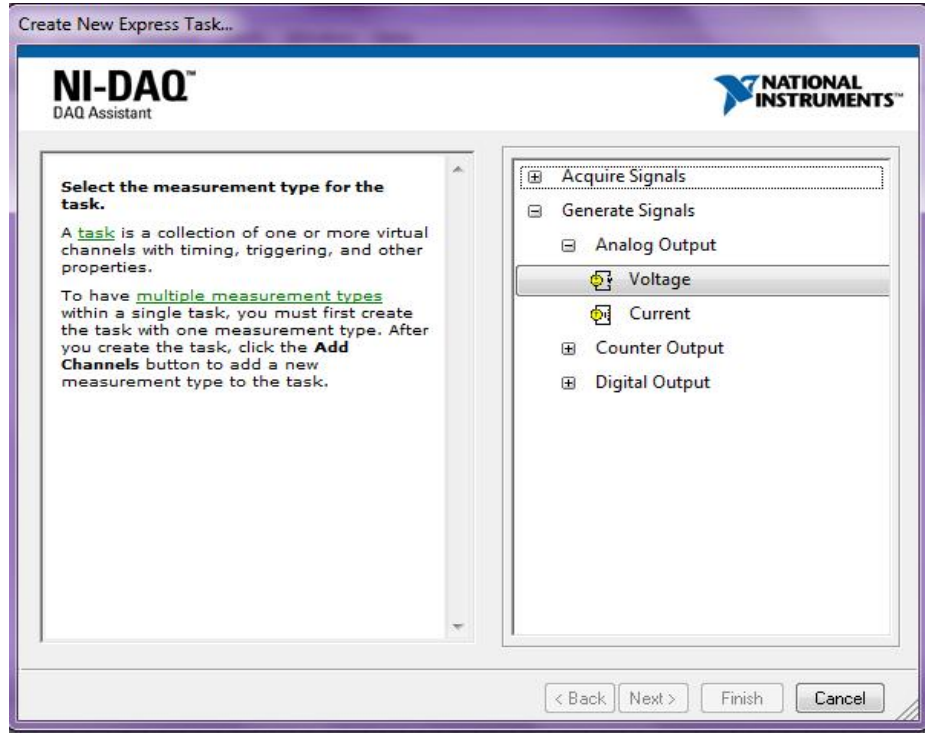

**Figure III-18 : générer un signal**

Dés que on clique sur *Voltage* une nouvelle fenêtre apparaît ,celle-ci nous donne les cannaux disposés pour cette fonction on sélectionne une d'entre elles,  $a_0$ 0 par exemple, puis on clique sur *Finish*, voir la figure III-19 :

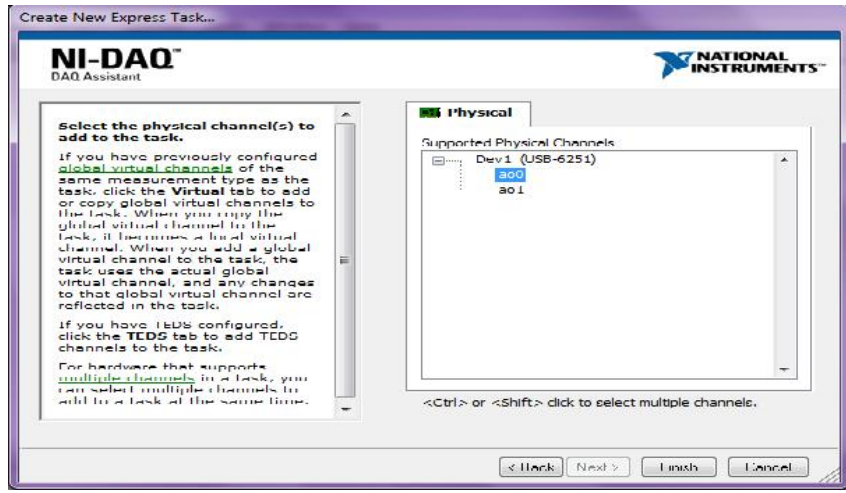

**Figure III-19 : le choix de la sortie**

Une nouvelle fenêtre apparaît, on réglera le MAX pour 5 V et le MIN pour 0 V pour précaution, La tension max de cette carte est 5 V, et on choisira *continuous simples* dans *Generations mode* puis on clique sur ok, voir figure III-20 :

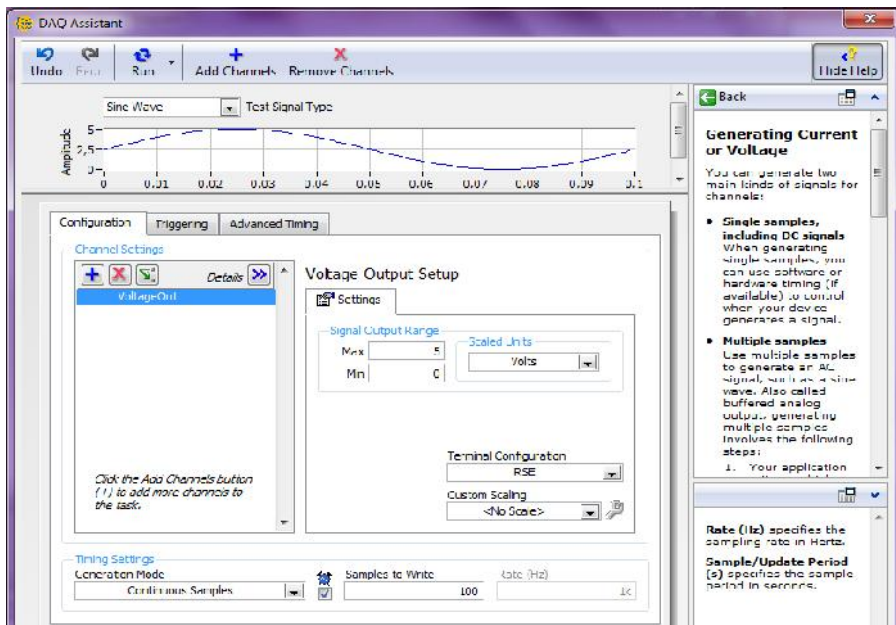

**Figure III-20 : fenêtre de réglage de la sortie**

On relie le bouton stop au stop du DAQ Assistant et la sortie DC du simulate signal à l'entrée data du DAQ Assistant, voir figure III-21 :

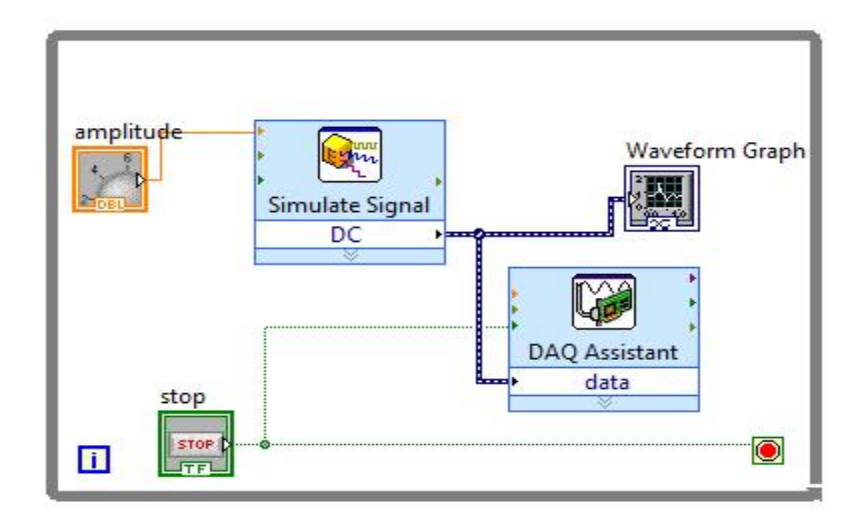

### **Figure III-21 : le Diagramme final de l'exemple**

On revient au Front Panel, on exécute le programme et on réglera l'amplitude comme on veut (entre 0 et 4,5 V), voir figure III-22, et on a cette tension sur la borne 15, la borne 16 est la masse de celle-ci.

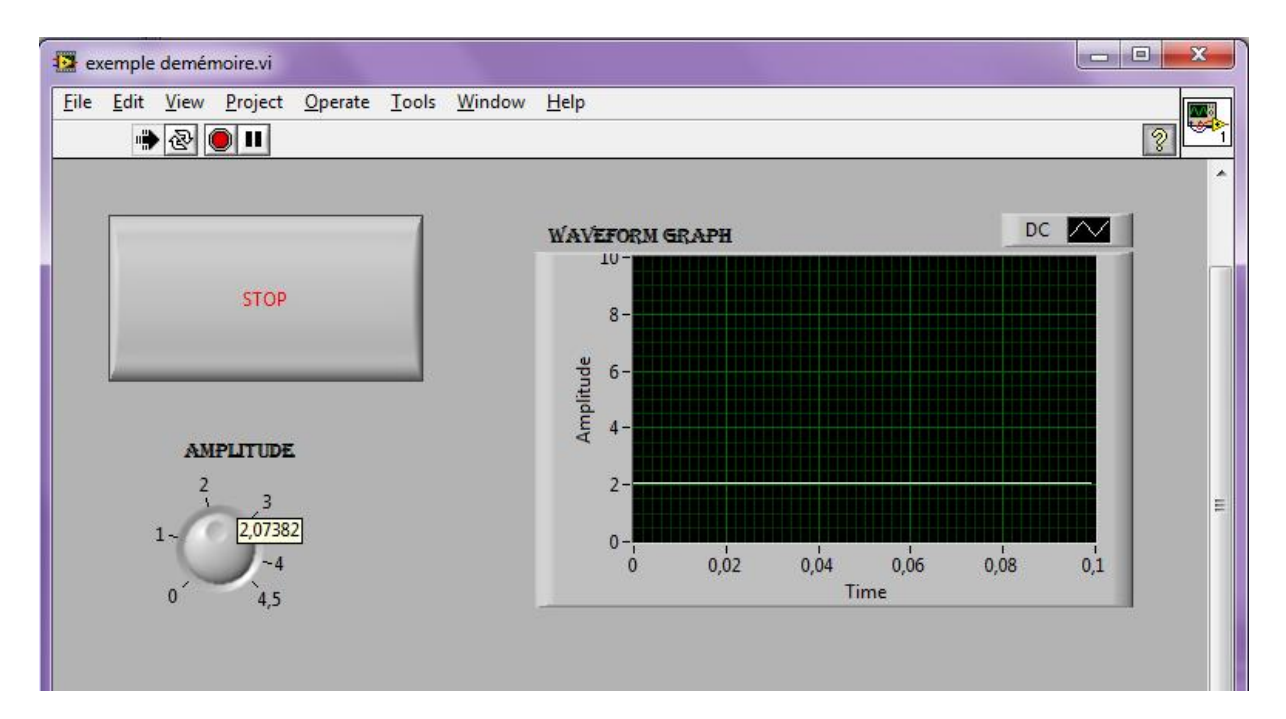

**Figure III-22 : la Face-avant finale de l'exemple**

## **Conclusion :**

LabVIEW est un des meilleurs langages de programmations graphiques ; avec une bonne programmation, le traitement des informations en temps réel ; Il nous donne la possibilité d'affichage graphique pour les tests de mesures de sauvegardes. En fait, nous avons testé et avons programmé avec le logiciel LabVIEW.

Ce logiciel est performant pour les applications de présicions d'instrumentaions; beaucoups de cartes d'acquisitions sont compatibles ,il est rapide, souple (une petite formation et on démarre), interface bien conçu ...etc.

# CHAPITRE IV

**Réalisation pratique de la plateforme d'acquisition**

## **Introduction:**

Notre travail consiste à effectuer un banc de mesure de quatre différentes grandeurs physiques qui sont : la température, l'accélération, la vitesse et les vibrations sonores. Chaque capteur assure la transformation de la variation du mesurande en un signal électrique dont la variation est exprimée en fonction du même mesurande.

Les signaux électriques issus des capteurs filtrés sont acheminés vers l'ordinateur via la carte d'acquisition NI USB 6251 assurant deux fonctions, la première est la numérisation des signaux, la deuxième est la liaison USB avec l'ordinateur. Les signaux reçus par l'ordinateur sont traités et visualisés par une application de visualisation sous environnement LabVIEW.

Le schéma synoptique ci après explique le fonctionnement de notre plateforme de mesure :

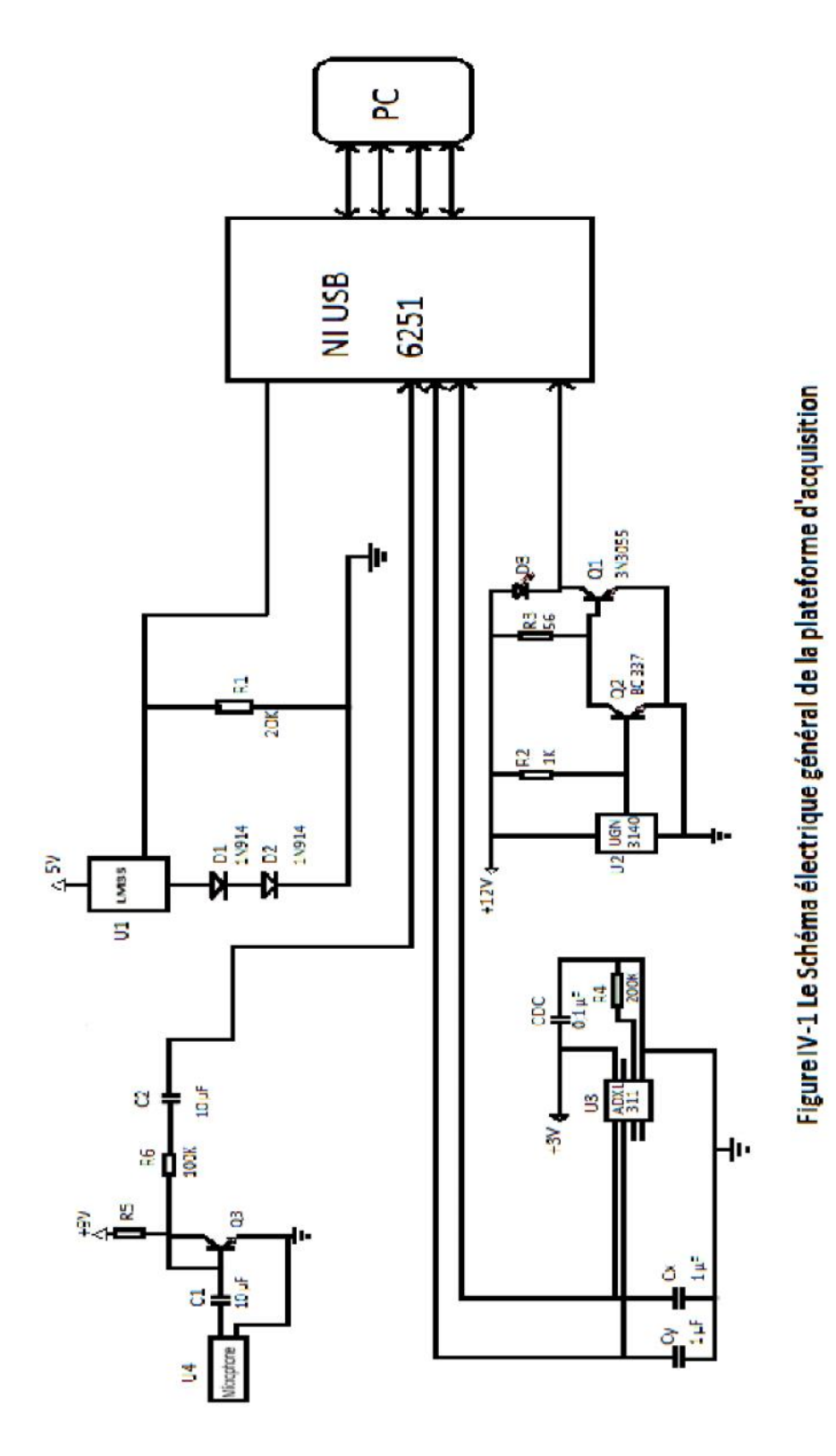

## **IV-1 La nomenclature :**

Dans le tableau ci-dessous définit les composants électroniques utilisés dans la maquette :

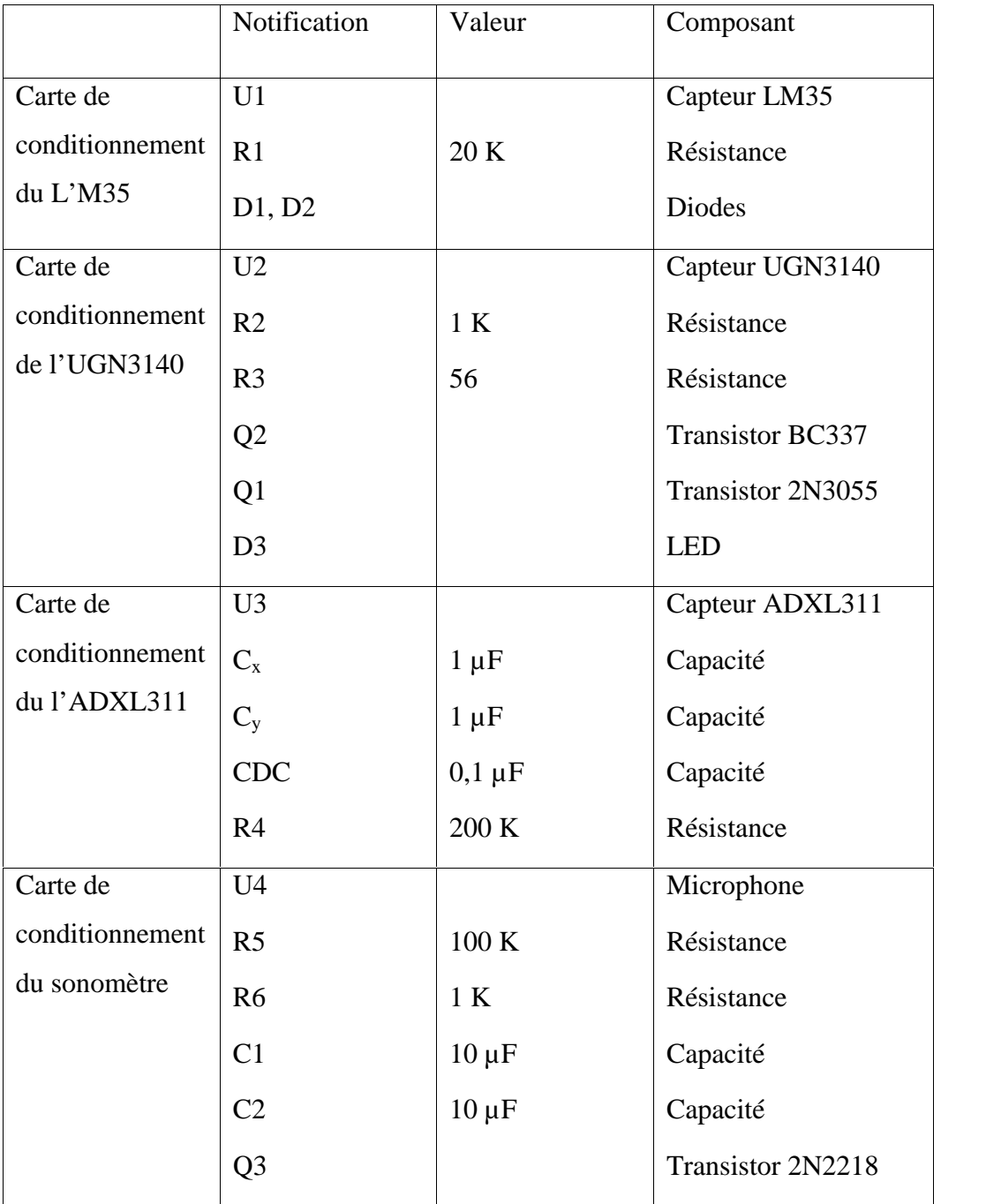
## **IV-2 Les circuits imprimés de la maquette :**

Ce tableau ci-dessous on présente les circuits imprimés des cartes de conditionnement de chaque capteur :

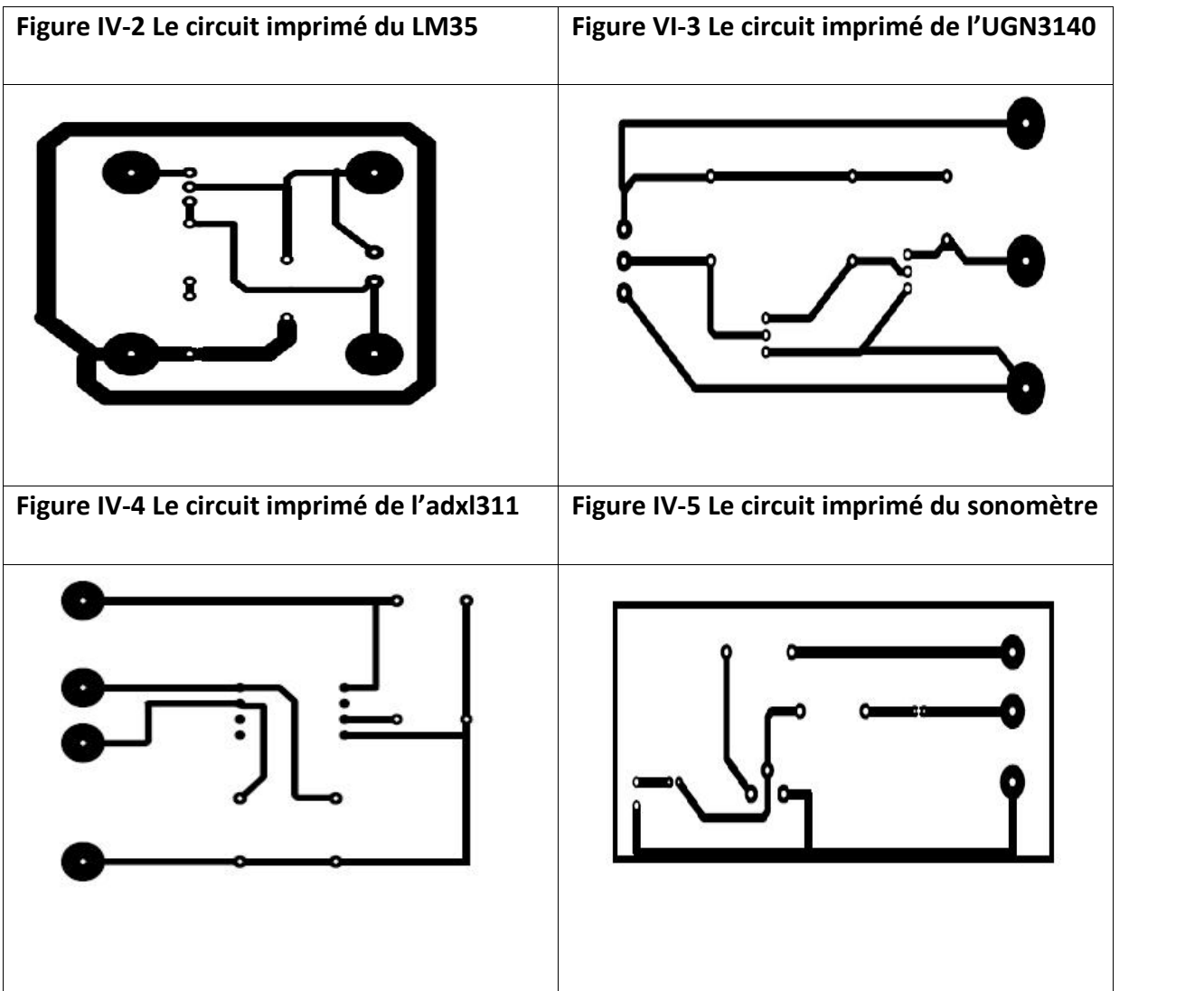

## **IV-3 Le programme en LabVIEW :**

La dernière étape de la chaîne d'acquisition se fait sur l'ordinateur qui est un système matériel et logiciel de traitement de l'information. Son architecture matérielle est conçue autour d'une unité centrale, qui comprend un microprocesseur associé à une mémoire centrale à travers un bus de communication. L'unité centrale est le siège du traitement de

l'information, au sens strict d'élaboration par calcul numérique ou logique, sous la conduite du logiciel LabVIEW enregistré en mémoire centrale.

Les figures suivantes montrent les programmes en LabVIEW pour l'acquisition des signaux des quatre cartes de conditionnement des capteurs :

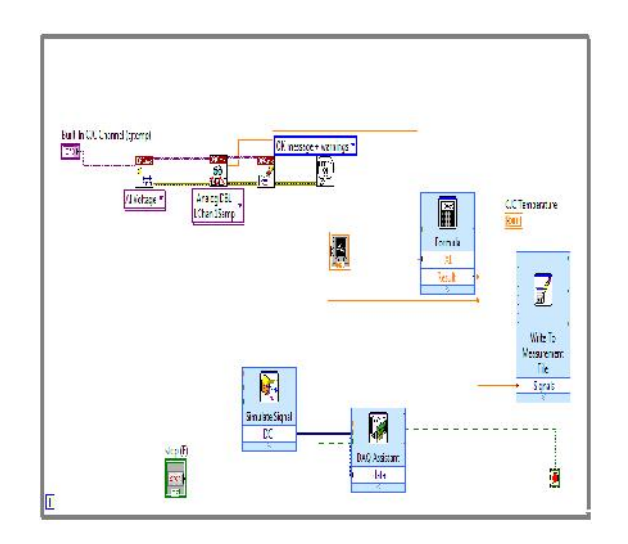

**Figure IV-6 Le Diagramme de LabVIEW pour LM35**

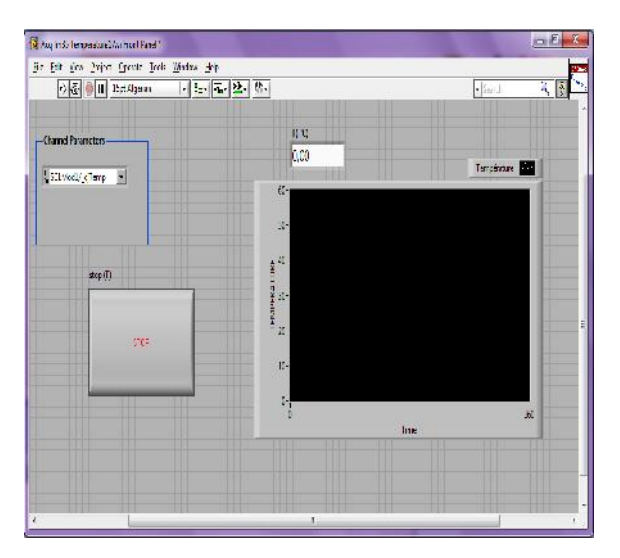

**Figure IV-7 La Face-avant de LabVIEW pour LM35**

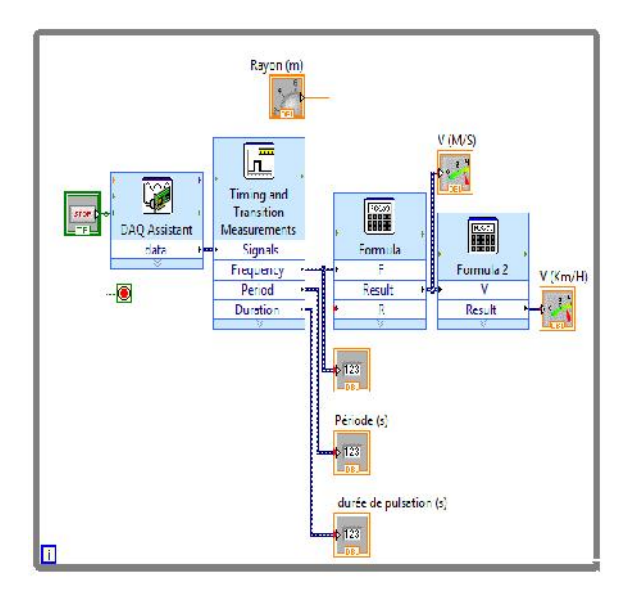

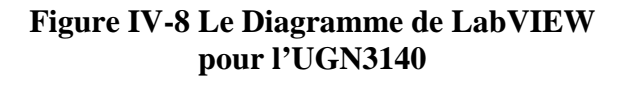

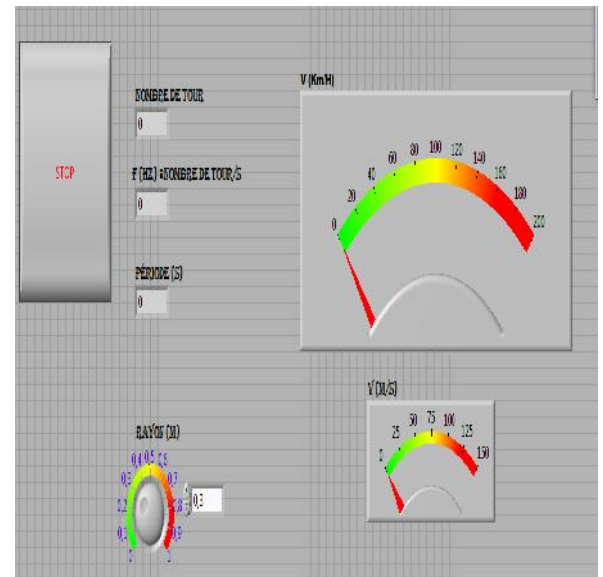

**Figure IV-9 La Face-avant de LabVIEW pour l'UGN3140**

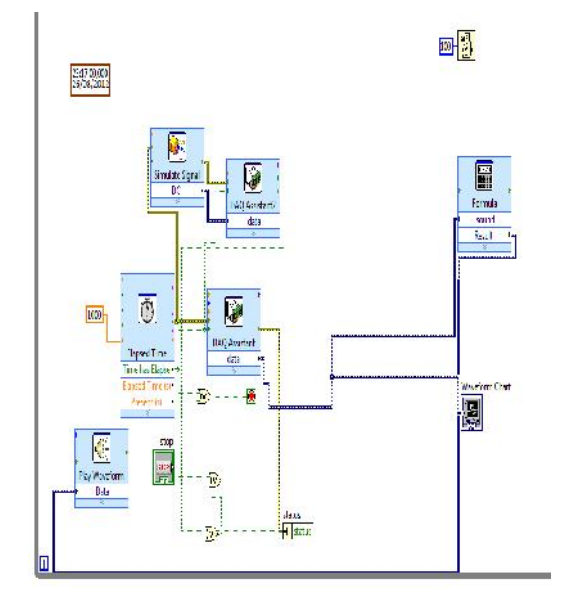

**Figure IV-10 Le Diagramme de LabVIEW pour le sonomètre**

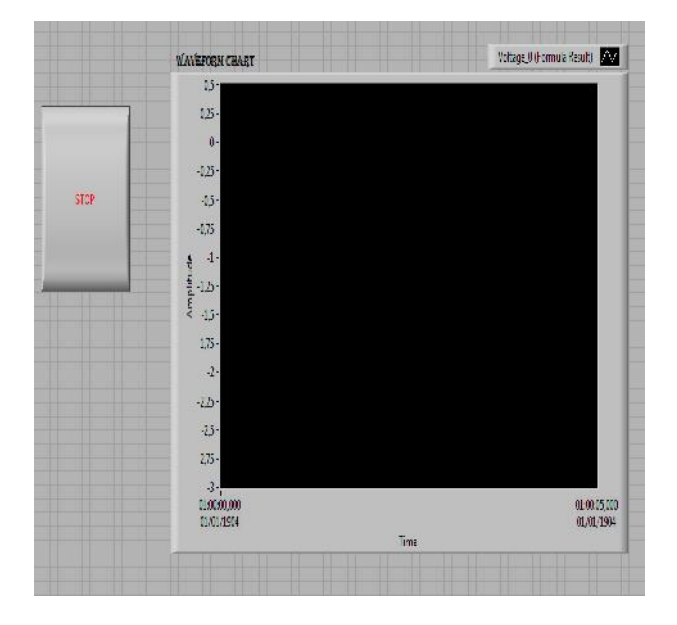

**Figure IV-11 La Face-avant de LabVIEW pour le sonomètre**

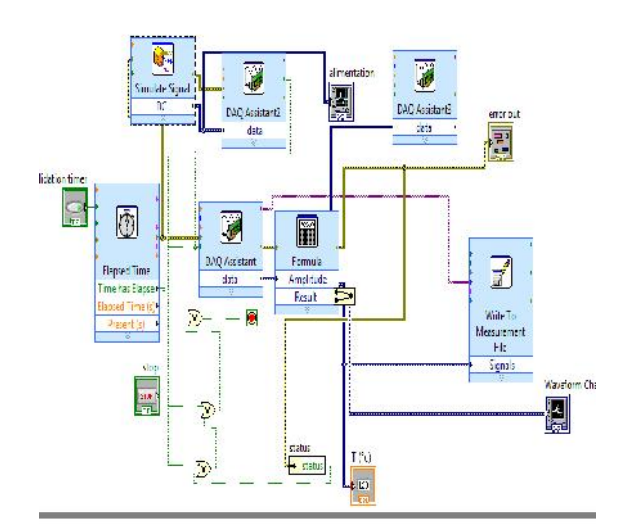

**Figure IV-12 Le Diagramme de LabVIEW pour l'ADXL311**

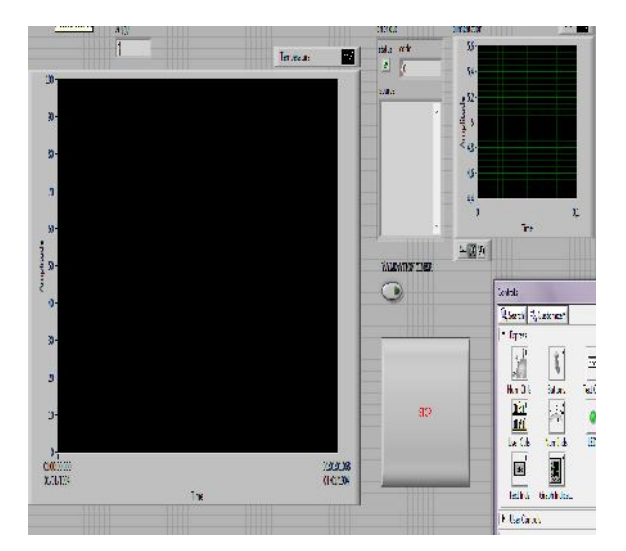

**Figure IV-13 La Face-avant de LabVIEW pour l'ADXL311**

### **IV-4 Affichage et sauvegarde des mesures :**

#### **IV-4-1 Mesure de la température :**

Dans la figure suivante la température mesurée affichée numériquement et graphiquement:

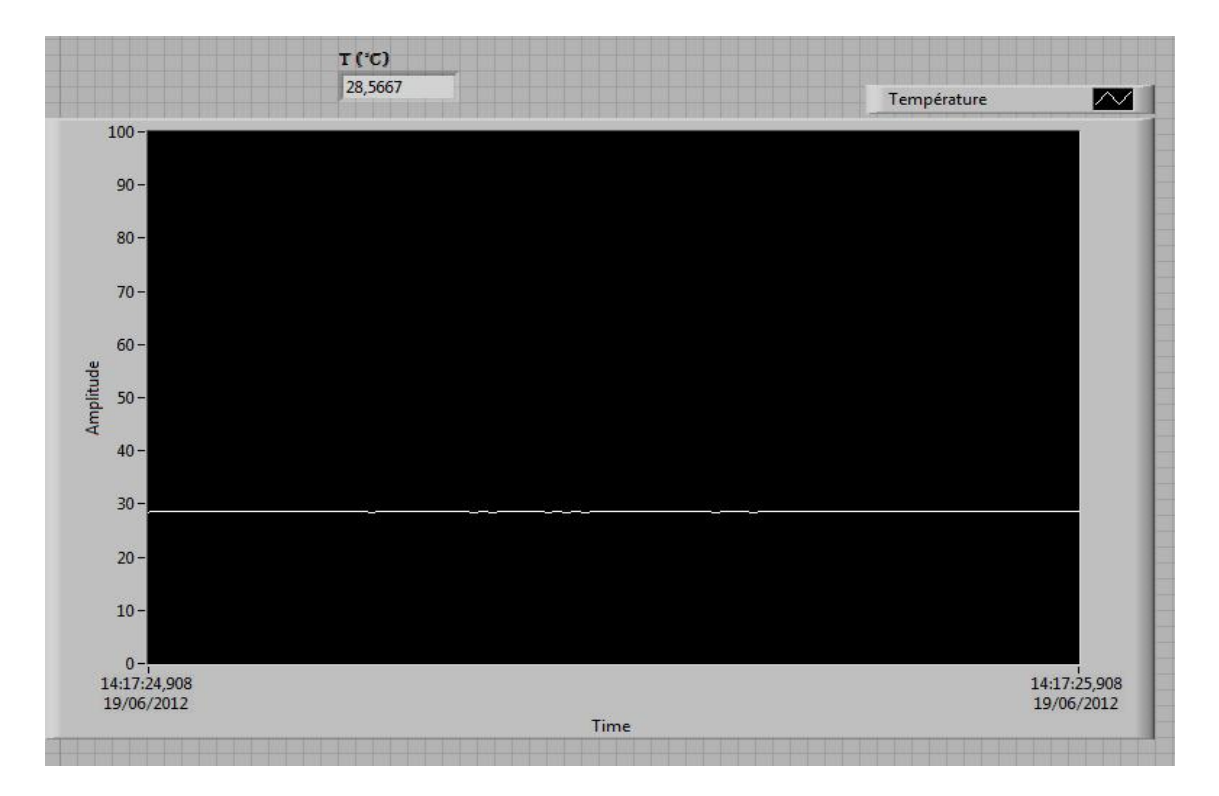

#### **Figure IV-14 Le graphe de la température**

On peut lire les mesures et redessiner le graphe en ouvrant le fichier sauvegardé par le terminal *Write To Mesurement File* dans le répertoire LabVIEW data avec Excel ; ou bien en cliquant avec le bouton droit de la souris sur l'afficheur du graphe (waveform graph) puis *export et on choisit export to Excel :* et on dessine le graphe, ou bien *export to clipboard* : garder juste l'image de l'afficheur ; voir figure IV-15.

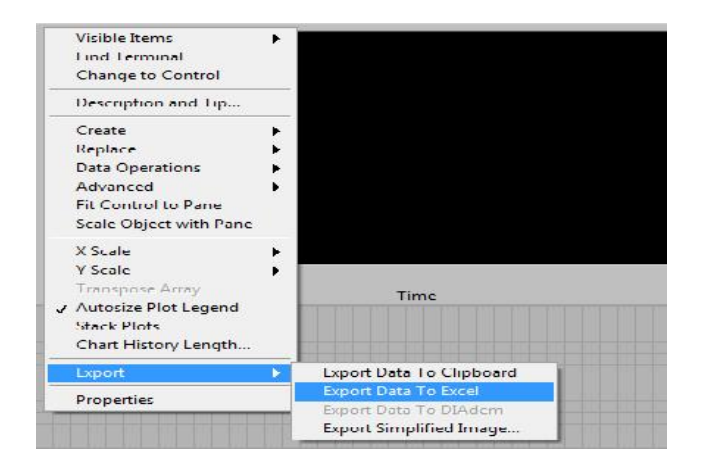

**Figure IV-15 Export de données**

Voici un échantillon de mesures sauvegardé sous l'Excel ; Dans ce tableau qui suit on a les valeurs de la température :

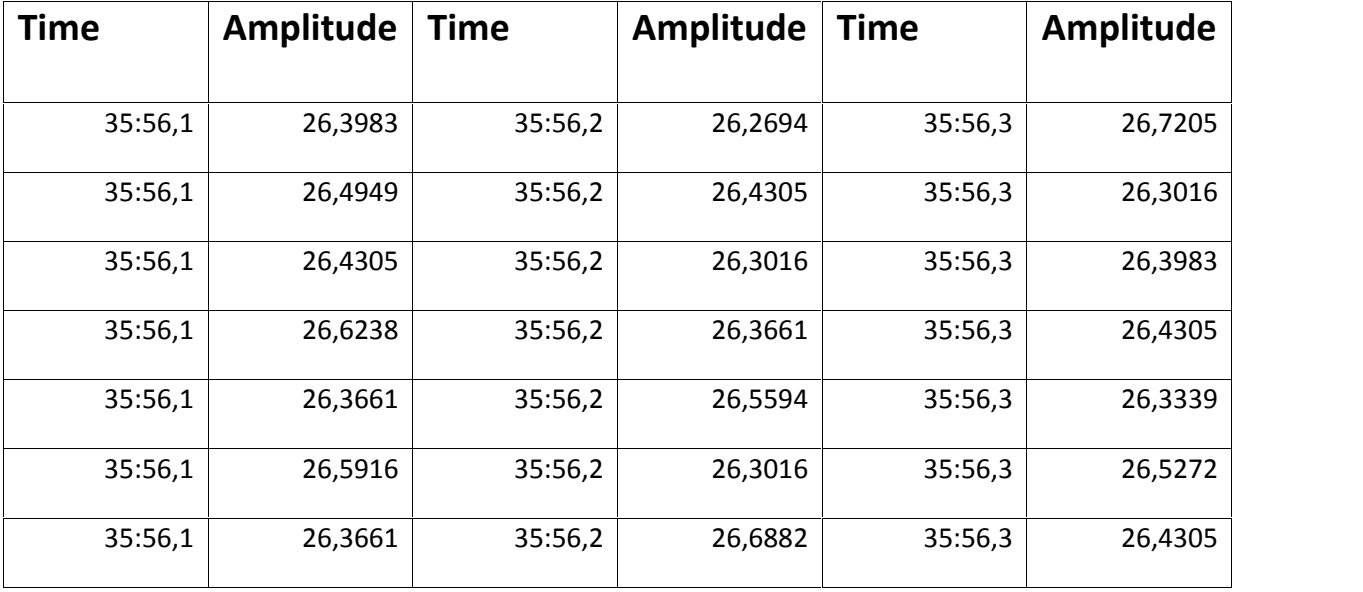

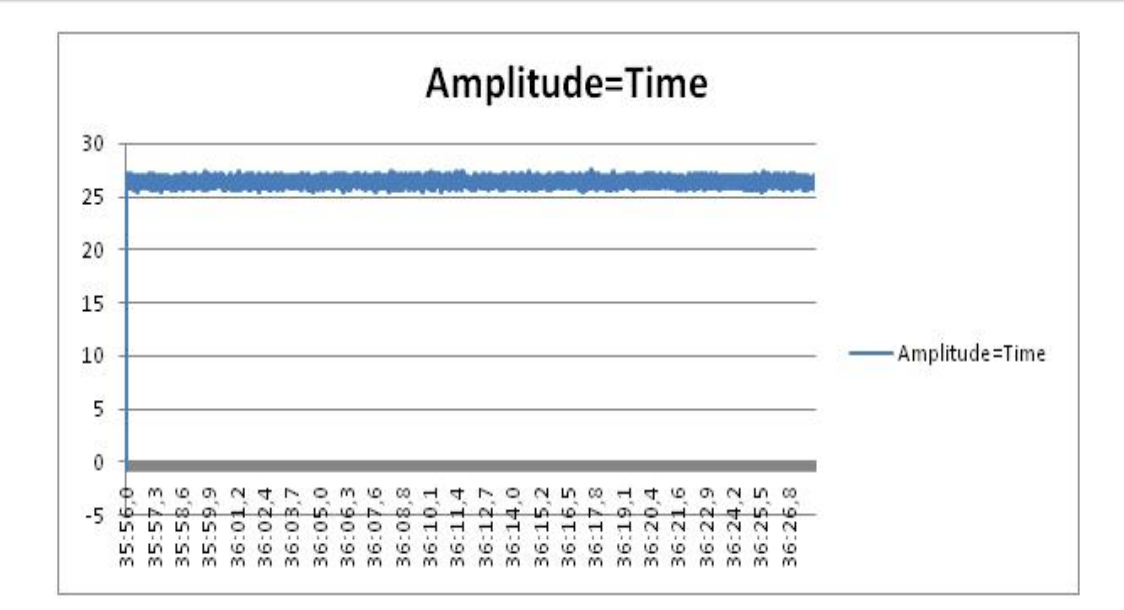

**Figure IV-16 Le graphe de la température en Excel**

#### **IV-4-2 Mesure de la vitesse :**

Ce programme calcule la fréquence en utilisant le terminal *timing and transition measurements* ; on a supposé ainsi que cet objet est le vilebrequin d'une voiture avec une brèche ferromagnétique très proche du capteur «chaque tour lorsqu'ils sont alignés », et on ajouté un calculateur de vitesse avec un rayon d'une roue variable comme nous le montre la figure IV-17 :

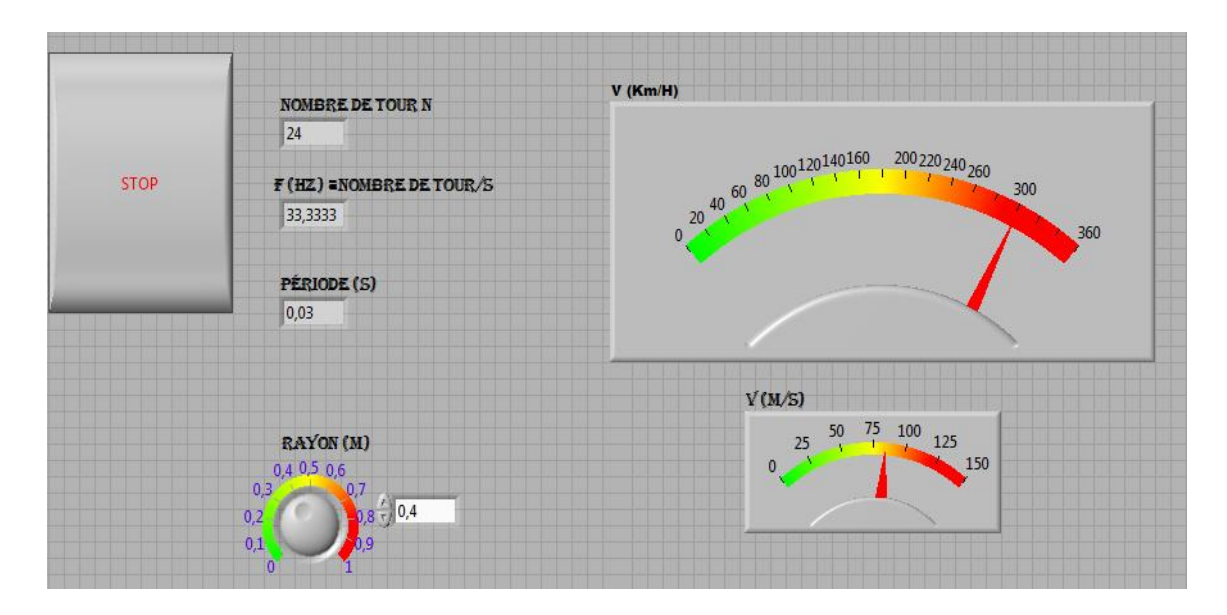

**Figure IV-17 Affichages de mesure de la vitesse**

### **IV-4-3 Mesure du son :**

Dans la figure suivante le son mesuré affiché graphiquement:

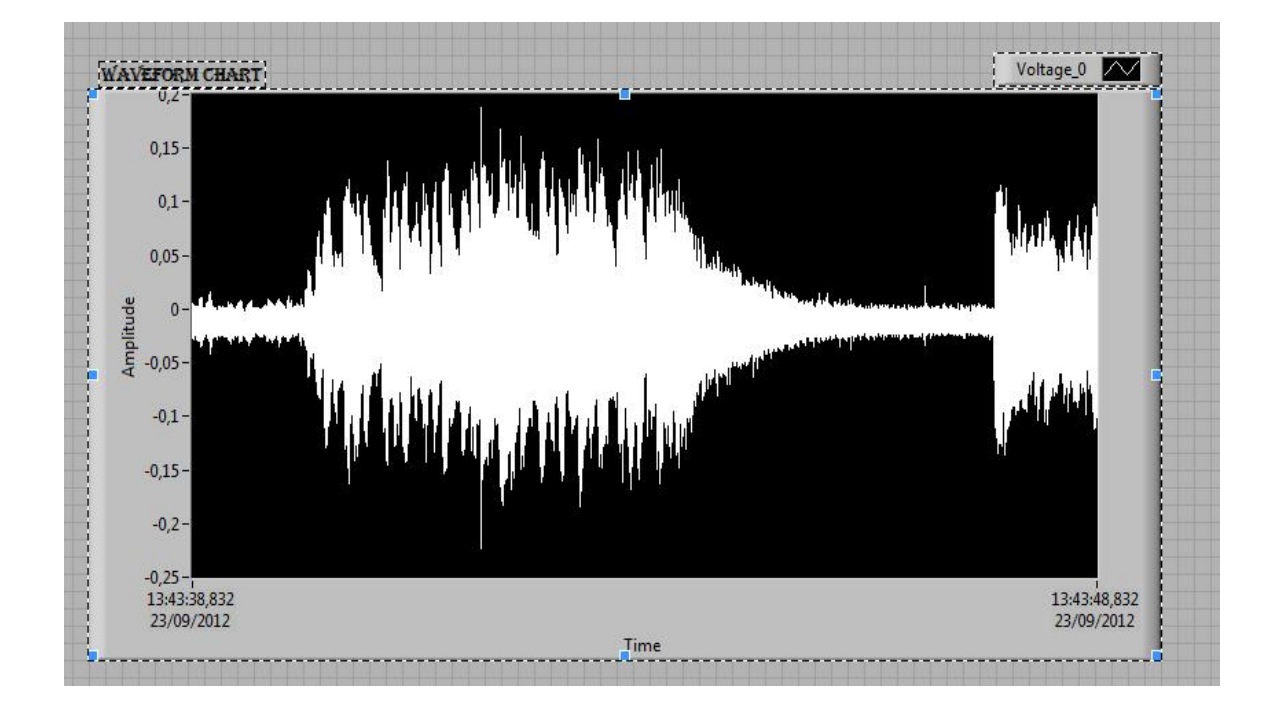

**Figure IV-18 Mesure du son**

Voici un échantillon de mesures sauvegardé sous l'Excel ; Dans ce tableau qui suit on a les valeurs de l'amplitude du son et le temps correspondant :

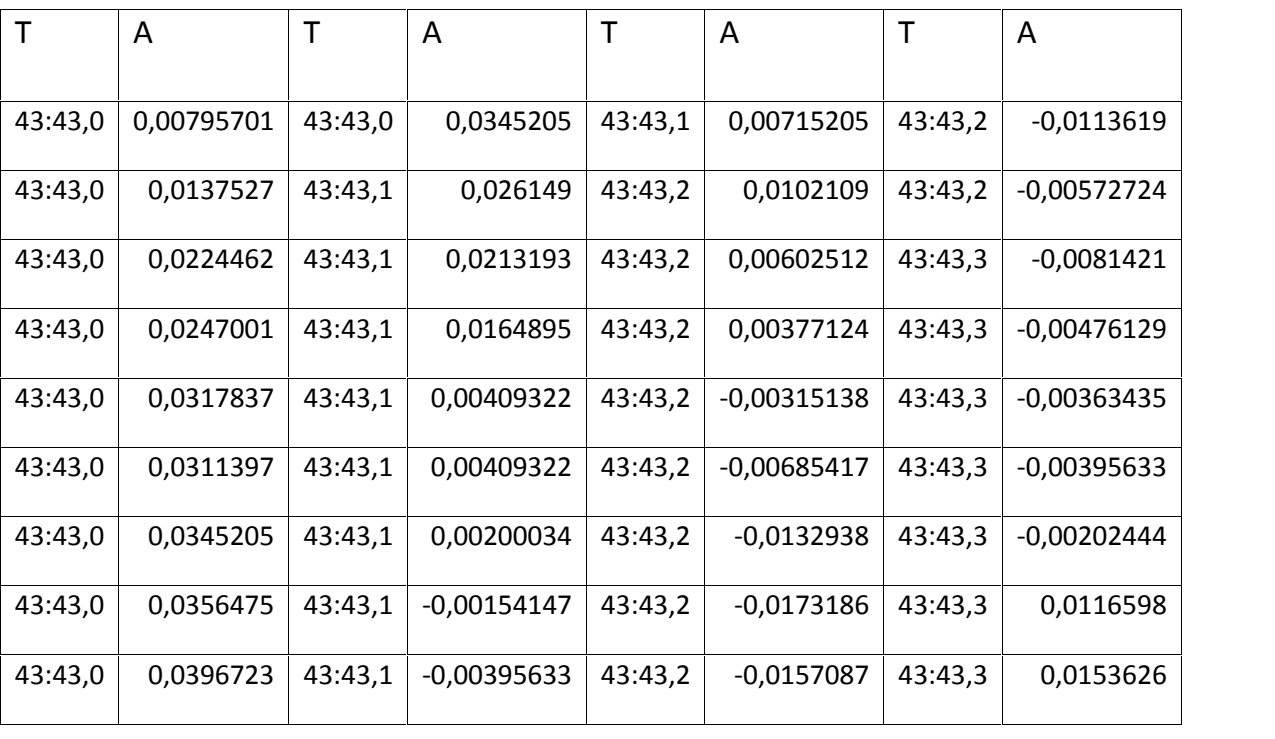

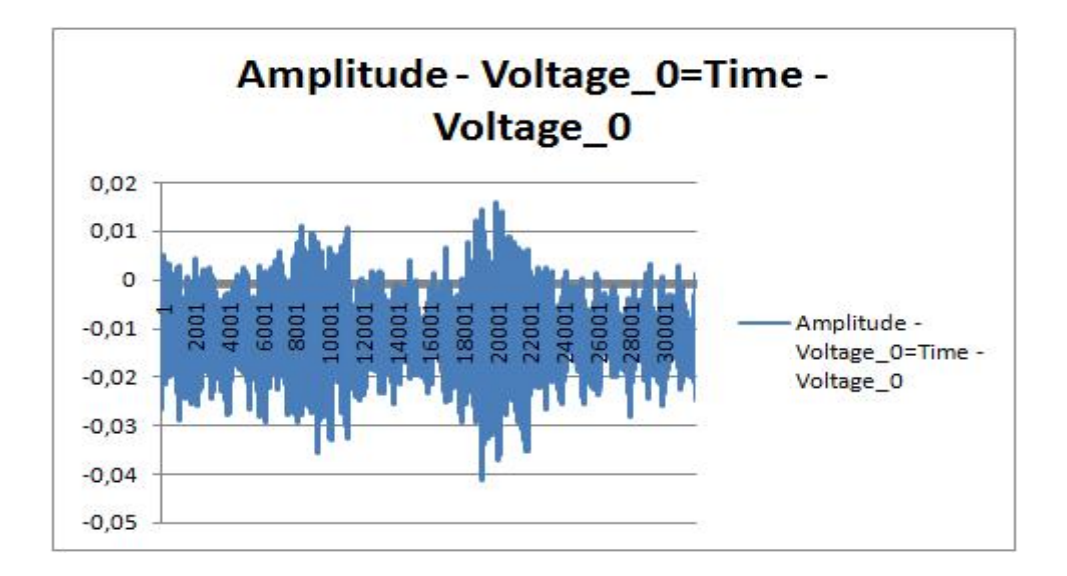

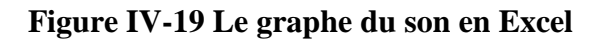

#### **IV-4-4 Mesure de l'accélération :**

La figure suivante nous montre l'amplitude mesurée graphiquement:

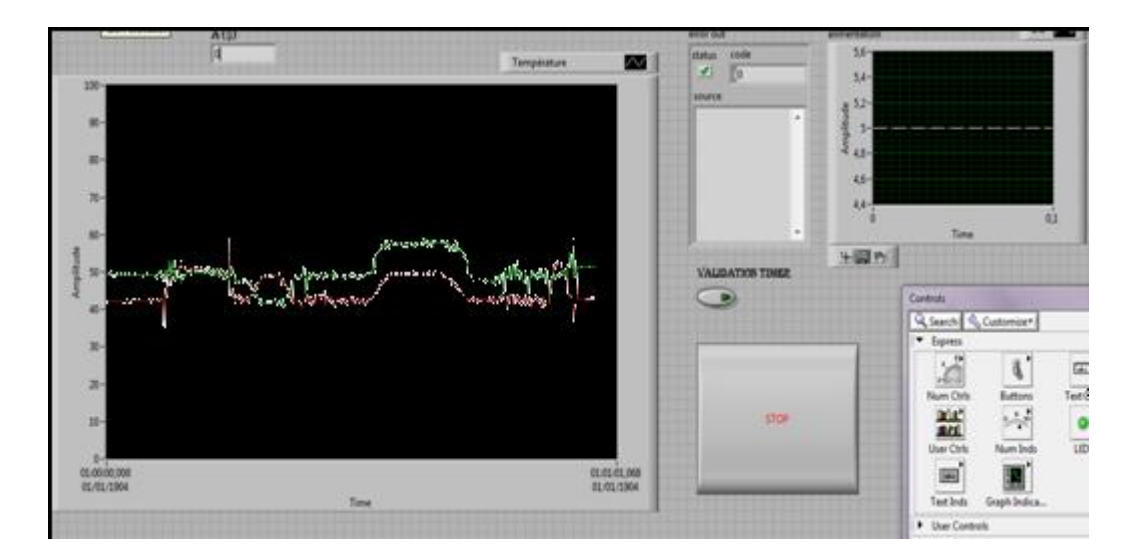

**Figure IV-20 Mesure de l'amplitude de l'accélération**

## **Conclusion:**

Cette fructueuse étude nous a permis d'apporter un complément indispensable à notre formation puisque elle fut, pour nous, l'occasion de mettre en pratique nos connaissances théoriques.

La plateforme ainsi réalisée, reste une expérience de mesure adaptable à d'autres applications et dans divers domaines.

# **Conclusion générale**

#### **Conclusion générale :**

L'électronique est plus que jamais présente et à investi toutes les disciplines aussi bien techniques que scientifiques. De la plus simple application au plus sophistiqué des ordinateurs, l'électronique est là, telle une enchanteresse qui ne cesse de nous émerveiller en nous proposant de plus en plus des dispositifs, qui simplifient considérablement la conception des systèmes et des circuits.

Le monde physique restera par nature analogique, quelle que soit l'évolution des systèmes électroniques, il faut toujours transformer les informations analogiques en informations numériques et vice-versa.

Ce projet c'est accomplis par la conception d'un système d'acquisition de données, de transmission par USB et d'affichage sur PC sous l'environnement LabVIEW grâce à l'utilisation d'une carte d'acquisition NI USB-6251 dont le principe avantage réside dans sa rapidité, ce qui permet une acquisition en temps réel des données.

Ce travail nous a permis d'enrichir nos connaissances théoriques et pratiques acquises au cours de notre cursus d'études. En dépit des difficultés qu'on a rencontrées durant la concrétisation de notre projet, on a acquis une grande expérience en terme réalisation pratique des circuits électroniques et la programmation de la carte d'acquisition.

Au final, nous souhaitons pouvoir apporter aide à tous les étudiants tenant à effectuer des mesures ou à travailler sur l'acquisition de données et d'être d'une grande utilité.

# **Bibliographie**

#### **Références bibliographiques :**

- **Livres :**
	- **G.ASCH et collaborateurs.** « Les capteurs en instrumentation industrielle » 5ème édition DUNOD Paris, 1999 .
	- **G.ASCH, E.Chambirod, J.Gunther, P.Renard. .** « Acquisition de données : Du capteur à l'ordinateur » 2ème édition DUNOD Paris, 2003 .
	- **Francis Cottet.** « LabVIEW programmation et application » édition DUNOD Paris, 2001.
	- **M.LAGHROUCHE.** « cours maquettes »
- **Mémoires de fin d'études :**
	- **Conception et réalisation d'une plateforme d'acquisition reconfigurable à base d'un circuit FPGA**. Présenté par Mr AIT BENALI M'hand et Mr AIT BENALI Abdelghali, dirigé par Mr M.LAGHROUCHE et Mr N.DERGUINI.
	- **Conception et réalisation d'une carte d'acquisition et de commande d'une enceinte thermique.** Présenté par Melle BENALI Tassadit et Melle BOUADI Samira, dirigé par Mr M.HASNAOUI.
	- **Conception et réalisation d'une carte d'acquisition et de transmission des températures à base d'un pic 16F876 pour la raffinerie de HMD.** Présenté par Mr KEBAILI Madjid et Mr NAIT ACHOUR Md Ouamer BOUADI Samira, proposé par Mr Abs DEBILOU, dirigé par Mr M.LAGHROUCHE.
- **Sites internet :**
	- **www.ni.com**
	- **www.wikipedia.org**
	- **www.futuraforum.com**
	- **www.pobot.org**

Dans ce projet, nous proposant l'étude et la réalisation d'une plateforme d'acquisition et de restitution de données multi capteurs reconfigurable à base d'une carte d'acquisition. La fonction de ce dispositif va permettre en premier lieu de convertir quatre grandeurs physiques en grandeurs électriques au moyen des cartes capteurs/conditionneurs, ensuite les signaux analogiques seront reçus par les entrées de cartes NI USB-6251 dont la fonction est la conversion des signaux analogiques en signaux électriques, les données électriques vont être ensuite envoyés au PC via le port USB de la carte.

Dans notre cas nous réalisons comme exemple un système qui permettra la mesure de la température avec LM35, le son avec un microphone WM-738, la vitesse avec l'UGN3140 et l'accélération avec l'ADXL311.

Le mémoire est organisé en quatre chapitres.

Dans le premier chapitre, on fera des rappelles sur les chaines d'acquisitions et les capteurs, à savoir les déférents types de capteurs, principe de fonctionnement, conditionneurs……..etc. Dans le deuxième chapitre on fera la conception de matériels qui constitué d'une partie analogique : (carte conditionneurs des capteurs) et d'une partie numérique (la carte d'acquisition NI USB-6251). Dans le troisième on fera une présentation sur le logiciel LabVIEW. Le dernier est consacré à la réalisation pratique des déférents de la chaine d'acquisition.

Mots clés :

#### LabVIEW

Capteur de température LM35

Capteur de vitesse UGN3140

Capteur d'accélération ADXL311

Sonomètre (microphone)

Acquisition de données

Carte d'acquisition

mesure